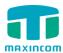

# MUC1004/2008/2016 IP PBX

## **Administrator guide V1.1**

Version 12.1.0.14

Xiamen Maxincom Technologies Co., Ltd.

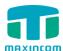

### **Table of Contents**

| 1. | Introduction                               | 5   |
|----|--------------------------------------------|-----|
|    | 1.1 Overview                               | 5   |
|    | 1.2 Product Features                       | 5   |
|    | 1.3 Product Appearance                     | . 6 |
|    | 1.4 Scenario of Application                | 9   |
| 2. | Installation Guide1                        | 0   |
|    | 2.1 Installation Notice                    | 10  |
|    | 2.2 Installation Procedure                 | 10  |
|    | 2.2.1 Connect Drawing                      | 10  |
| 3. | WEB Interface Configuration 1              | 1   |
|    | 3.1 Access MUC2008 unit                    | 11  |
|    | 3.2 Parameters Configuration               | 12  |
|    | 3.3 System Information                     | 13  |
|    | 3.3.1 System Information                   | 13  |
|    | 3.3.2 Extensions Status                    | 14  |
|    | 3.3.3 Trunk Status                         | 14  |
|    | 3.4 Network Configuration                  | 15  |
|    | 3.4.1 LAN Configuration                    | 15  |
|    | 3.4.2 VLAN Configuration                   | 17  |
|    | 3.4.3 ARP Configuration                    | 19  |
|    | 3.4.4 VPN Configuration                    | 20  |
|    | 3.4.5 DDNS Server                          | 21  |
|    | 3.4.6 Static Route                         | 21  |
|    | 3.4.7 DHCP Server                          | 23  |
|    | 3.5 Trunks                                 | 24  |
|    | 3.5.1 Physical Trunks(PSTN and GSM Trunks) | 24  |
|    | 3.5.2 IP Trunk (Peer to Peer Mode)         | 28  |

### MUC1004/2008/2016 Administrator guide

| 3.5.3 VoIP Trunk 30           |
|-------------------------------|
| 3.6 PBX Basic                 |
| 3.6.1 Extensions              |
| 3.6.2 Feature Codes45         |
| 3.6.3 Speed dial              |
| 3.6.4 Outbound Routes         |
| 3.6.5 Parking Lot54           |
| 3.6.6 Time Groups55           |
| 3.6.7 General Preferences57   |
| 3.7 PBX Inbound Call Control  |
| 3.7.1 Inbound Routes          |
| 3.7.2 Blacklist               |
| 3.7.3 IVR                     |
| 3.7.4 Queue                   |
| 3.7.5 Ring Groups71           |
| 3.7.6 Conferences             |
| 3.7.7 Callback                |
| 3.8 PBX Advanced Settings     |
| 3.8.1 SIP settings            |
| 3.8.2 IAX Setting 82          |
| 3.8.3 PIN Sets83              |
| 3.8.4 PIN Users               |
| 3.8.5 DISA85                  |
| 3.8.6 Paging and Intercom87   |
| 3.9 Voice Management          |
| 3.9.1 System Recordings88     |
| 3.9.2 Music on Hold           |
| 3.9.3 Voicemail Settings      |
| 3.9.4 System Prompts Settings |
| 3.10 System Preferences       |

### MUC1004/2008/2016 Administrator guide

|     | 3.10.1 Firewall Rules   | 94  |
|-----|-------------------------|-----|
|     | 3.10.2 Security Info    | 96  |
|     | 3.10.3 Firmware update  | 97  |
|     | 3.10.4 Data Backup      | 99  |
|     | 3.10.5 Data Restore     | 99  |
|     | 3.10.6 Password         | 100 |
|     | 3.10.7 Time & Date      | 100 |
|     | 3.10.8 Reset            | 101 |
|     | 3.10.9 Reboot           | 101 |
| 3.1 | 1 Phone Provisioning    | 102 |
|     | 3.11.1 General Settings | 102 |
|     | 3.11.2 Phones           | 103 |
| 3.1 | 2 Reports               | 104 |
|     | 3.12.1 CDR Report       | 104 |
|     | 3.12.2 System Logs      | 105 |
|     | 3.12.3 Firewall Logs    | 106 |
|     | 3.12.4 Trace Logs       | 106 |
| 3.1 | 3 System tools          | 108 |
|     | 3.13.1 SMTP Parameter   | 108 |
|     | 3.13.2 AMI Settings     | 109 |
|     | 3.13.3 Ping             | 110 |
|     | 3.13.4 Tracert          | 110 |
|     | 3.13.5 Packet Capture   | 111 |
|     | 3.13.6 Text to Wav      | 112 |
|     | 3 13 7 Certificates     | 112 |

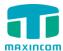

### 1. Introduction

### 1.1 Overview

### **MUC Series PBX**—IP PBX for Small Business/Home Office

MUC1004/2008/2016 IP PBX is a standalone embedded hybrid PBX for small businesses and remote branch offices of larger organizations. It is designed to bring enterprise-grade Unified Communications and Security Protection in an easy-to-manage fashion.

### 1.2 Product Features

| • Alert                              | • Firewalls                              |
|--------------------------------------|------------------------------------------|
| Blacklist                            | • HTTPS                                  |
| • Call Back                          | Integrated built-in packet capture tools |
| Call Detail Records(CDR)             | Interactive Voice Response (IVR)         |
| Call Forward, Call Parking           | Intercom/Zone Prompt                     |
| Call Pickup                          | Music On Hold                            |
| Call Recording                       | Open VPN                                 |
| Call Routing                         | Paging/Intercom                          |
| Call transfer                        | Phone Provisioning                       |
| Call Waiting                         | • PIN Users                              |
| Caller ID                            | • QoS                                    |
| Conference                           | • Queue                                  |
| • DDNS                               | Ring Group                               |
| Define Office Time                   | Speed Dial                               |
| • Direct Inward System Access (DISA) | Spy functions                            |
| Distinctive Ringtone                 | Static Route                             |
| Do Not Disturb(DND)                  | • VLAN                                   |
| External Storage                     | Voicemail                                |
| ●T.30,T.38 Faxes                     | •Alert Settings                          |
| ●IP Blacklist                        | ●AMI Settings                            |
| ●Extension CDR                       |                                          |

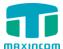

### 1.3 Product Appearance

The appearance of MUC1004/2008/2016 shows as follow

Figure 1-3-1 Front view of MUC1004

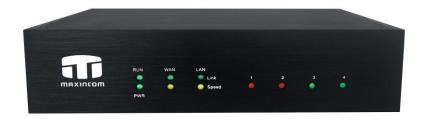

Figure 1-3-2 Front view of MUC2008

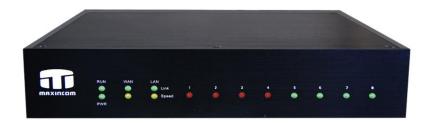

Figure 1-3-3 Front view of MUC2016

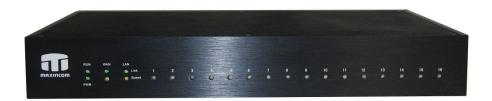

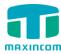

Table 1-3-1 Description of Front view

| Index | Indicators           | Description                                                                                                    |
|-------|----------------------|----------------------------------------------------------------------------------------------------|
| 1     | RUN                  | On: Starting Off: Abnormal Blinking every 0.5s: Normal status                                                                                                    |
| 2     | PWR                  | On: Power on Off: Power off                                                                                                    |
| 3     | WAN,LAN              | Green LED: indicates the Internet interface is in Link . Yellow LED: ON is indicates 100MBps Ethernet port.                                                                                                    |
| 4     | 1~4,(5~8),<br>(9~16) | Red LED stands for FXO port Orange LED indicates presence of a BRI port. Green LED stands for FXS port Red LED blinks: FXO port isn't connected to PSTN line. Alternately blinks Red and Green: FXO port has an incoming call. Alternately blinks Red and Green fast: FXO port is in a call. Alternately blinks Green and Red: FXS port is ringing. Alternately blinks Green and Red fast: FXS port is in a call. |

Figure 1-3-4 Rear view of MUC1004

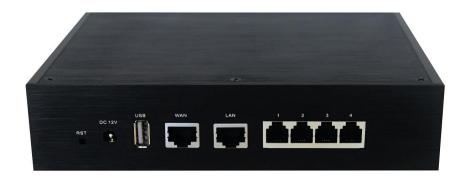

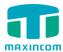

Figure 1-3-5 Rear view of MUC2008

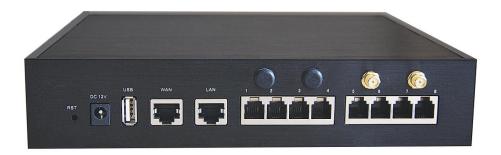

Figure 1-3-6 Rear view of MUC2016

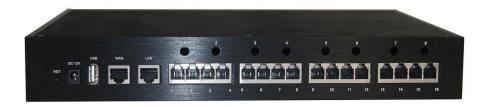

Table 1-3-2 Description of Rear view

| Index | Interface | Description                                                                                                    |
|-------|-----------|----------------------------------------------------------------------------------------------------|
| 1     | RST       | Reset button to restore default IP and password or restore factory setting. Hold RST button 8 seconds, RUN LED being ON during this time |
| 2     | DC 12V    | Power connector of DC power. Input: DC12V 3A/DC12                                                                                        |

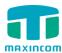

|   |                      | 1A(MUC1004 only)                                                                                                    |
|---|----------------------|----------------------------------------------------------------------------------------------------|
| 3 | USB                  | For the storage of call recording files                                                                                                    |
| 4 | WAN,LAN              | MUC2008 provides two 10/100 adaptive RJ45 Ethernet ports, marked as LAN and WAN.  -LAN port :LAN port is for the connection to Local Area Network  -WAN port:WAN port is the netword port for the connection to internet. It supports "DHCP server", "PPPoE/dynamic DNS", and "static IP" for IP address assignment.                                                                                                    |
| 5 | 1~4,(5~8),<br>(9~16) | <b>FXO port</b> (red light):For the connection of PSTN lines or FXS port of traditional PBX.MU2008 uers could make or receive calls via FXO port. FXS port(green light):For the connection of analog phones. BRI port(orange port):For the connection of ISDN BRI lines. MU2008 uers could make or receive calls via BRI port. Note:The sequence number of the port corresponds to that of the indicator lights in the front panel. |

### 1.4 Scenario of Application

### Application 1

Figure 1.4.1

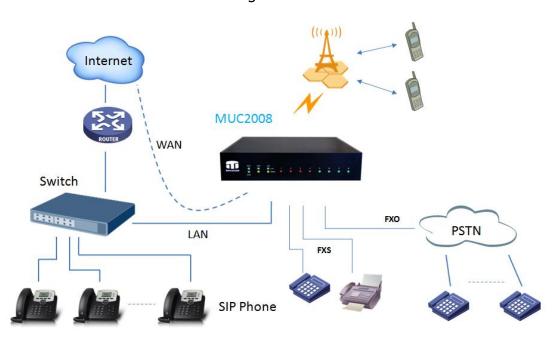

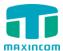

### Application 2

Figure 1.4.2

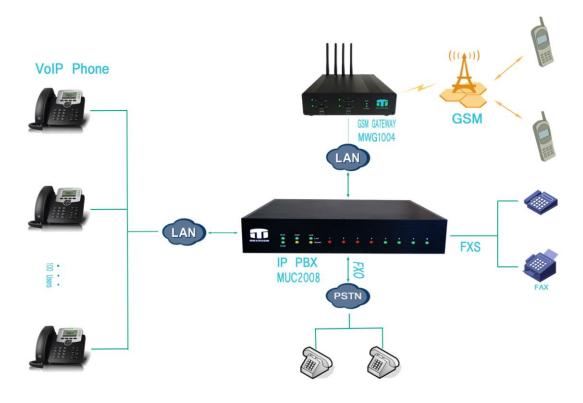

### 2. Installation Guide

### 2.1 Installation Notice

We use the MUC2008 device as an installation case as follows:

MUC2008 adapts 12VDC Power adapter, make sure AC power supply grounded well to ensure the reliability and stability;

Notes: incorrect power connection may damage power adapter and device. MUC2008 provides standard RJ45 with 10Mbps or 100Mbps interfaces.

### 2.2 Installation Procedure

### 2.2.1 Connect Drawing

Figure 2.2.1 Connect Drawing

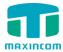

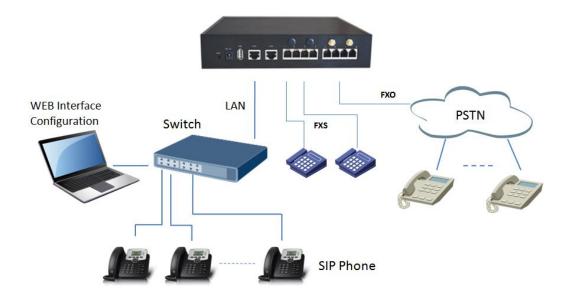

### 3. WEB Interface Configuration

PBX IP PBX has the same web interface. This charpter describes web configuration of PBX. The PBX contains an embedded web server to set parameters by using the HTTP protocol. We are strongly recommend to access device with Google Chrome or Firefox Browser.

We use the MUC2008 device as a configuration case as follows:

### 3.1 Access MUC2008 unit

Enter IP address of MUC2008 in IE/Google Chrome/Firefox Browser. The default IP of LAN port is 192.168.6.200. and the GUI shows as below: **In this example, the IP address is 192.168.6.91** 

Figure 3.1.1 WEB login interface

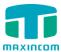

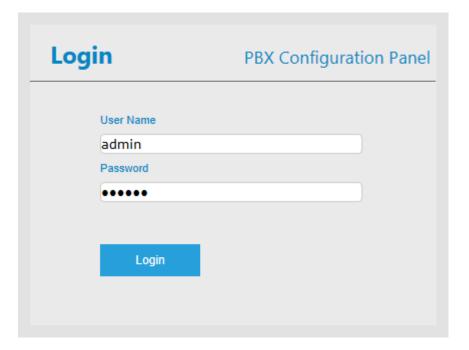

Enter username and password and then click "Login" in configuration interface. The default username and password are "admin/admin". It is strongly recommended, change the default password to a new password for system security .

### 3.2 Parameters Configuration

PBX WEB configuration interface consists of the navigation tree and the detail configuration interfaces.

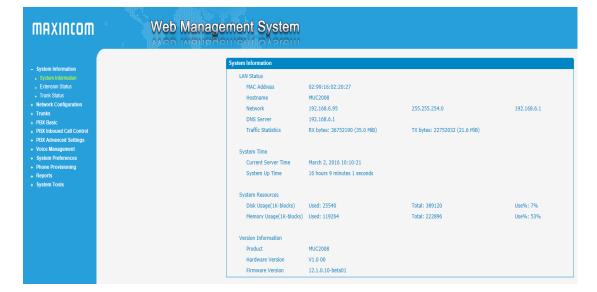

Figure 3.2.1 WEB introduction

Go through navigation tree, user can check, view, modify, and set the device configuration on the right of configuration interface.

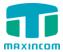

### 3.3 System Information

System information interface shows the basic information of status information, mobile information and SIP information.

### 3.3.1 System Information

Figure 3.3.1 system Information

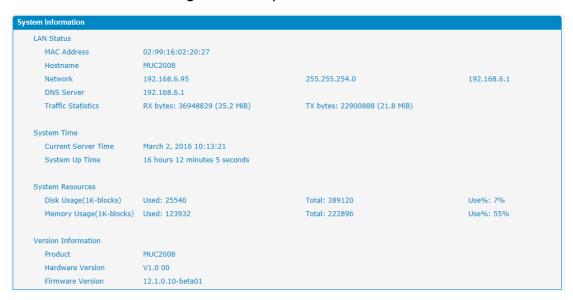

Table 3.3.1 System Information

| <b>Parameters</b> | Description                                                   |
|-------------------|---------------------------------------------------------------|
| MAC Address       | Displays the current MAC of the gateway, for example:         |
|                   | 70-B3-D5-1B-3D-02                                             |
| Network           | Current IP address and subnet mask of gateway                 |
| DNS Server        | Displays DNS server IP address in the same network with the   |
|                   | gateway                                                       |
| System Up         | Shows the time period of the device running. For              |
| Time              | example, :1h : 20m : 24s                                      |
| Traffic           | Calculates the net flow, including the total bytes of message |
| Statistics        | received and sent。                                            |
| Version info      | Shows the current firmware version                            |

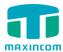

#### 3.3.2 Extensions Status

Figure 3.3.2 Extensions Status

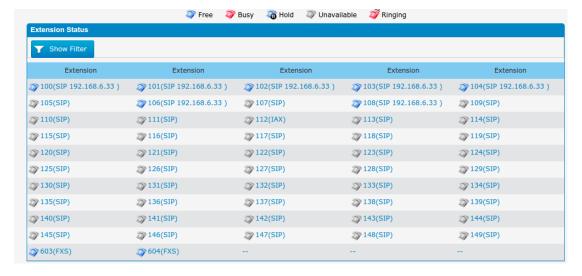

#### 3.3.3 Trunk Status

Figure 3.3.3 Trunk Stratus

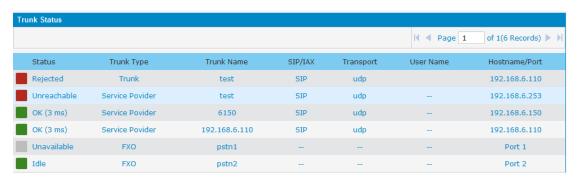

Trunk Status Description:

#### **VoIP Trunk:**

#### **Status**

Rejected: Trunk registration failed.

Registered: Successful registration, trunk is ready for use.

Request Send: Registering.

Waiting: Waiting for authentication.

**Service Provider:** 

#### **Status**

OK: Successful registration, trunk is ready for use.

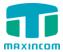

Unreachable: The trunk is unreachable.

Failed: Trunk registration failed.

**FXO Trunk**:

**Status** 

Idle: The port is idle.

Busy: The port is in use.

Unavailable: The port hasn't connected to the PSTN line.

More detail message, please refer to the LED indication of front panel.

Table 3.3.3 Trunk Status

| Parameters  | Description                                                        |
|-------------|--------------------------------------------------------------------|
| Status      | Shows the registration status of Trunk channel, including          |
|             | registered and unregistered.                                       |
| Trunk Type  | Trunk mode will allow IP phone or IPPBX to register or trunk       |
|             | mode to register to provider                                       |
| Name        | It describes this VoIP channel for the ease of identification. Its |
|             | value is character string                                          |
| SIP/IAX     | Choose the type of this trunk, SIP or IAX                          |
| Transfer    | This will be the transport method used by the trunk. The           |
| Protocol    | options are UDP (default) or TCP or TLS.                           |
| User Name   | The number for this VoIP channel                                   |
| Hostname/IP | Hostname or IP Address of this VoIP channel                        |
| Address     |                                                                    |

### 3.4 Network Configuration

### 3.4.1 LAN Configuration

Figure 3.4.1 LAN Configuration

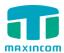

| Network Parameters                  |                                                 |  |
|-------------------------------------|-------------------------------------------------|--|
| ODynamic(DHCP)                      |                                                 |  |
| <ul><li>Static IP Address</li></ul> |                                                 |  |
| Hostname                            | MUC2008                                         |  |
| IP Address                          | 192.168.6.95                                    |  |
| Subnet Mask                         | 255.255.254.0                                   |  |
| Gateway                             | 192.168.6.1                                     |  |
| IP Address2                         |                                                 |  |
| Subnet Mask2                        |                                                 |  |
| МТО                                 | 1500                                            |  |
| DNS Server                          |                                                 |  |
| ODynamic DNS Address                |                                                 |  |
| Static DNS Address                  |                                                 |  |
| Primary DNS Server                  | 192.168.6.1                                     |  |
| Secondary DNS Server                |                                                 |  |
| Note: Purports                      | to take effect, you need to restart the device. |  |
|                                     |                                                 |  |

Table 3.4.1 Description of Local network

| Parameter            | Description                                                                            |
|----------------------|----------------------------------------------------------------------------------------|
| Dynamic (DHCP)       | Enable the device obtain IP Address automatically                                      |
| Static IP Address    | Configure the "IP Address", "Subnet Mask" and "Default Gateway" by manual              |
| Hostname             | Set the host name for PBX                                                              |
| IP Address           | Set the IP Address for PBX, It is recommended to configure a static IP address for PBX |
| Subnet Mask          | Set the subnet mask for PBX                                                            |
| Gateway              | Set the gateway for PBX                                                                |
| IP Address 2         | Set the second IP Address for PBX                                                      |
| Subnet Mask2         | Set the second subnet mask for PBX                                                     |
| MTU                  | Message transmit unit, default is 1500                                                 |
| Dynamic DNS Address  | Obtain DNS Server Address Automatically                                                |
| Static DNS Address   | Obtain Primary DNS Server by manual                                                    |
| Primary DNS Server   | Set the primary DNS Server for PBX.                                                    |
| Secondary DNS Server | Set the Secondary DNS Server for PBX.                                                  |

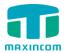

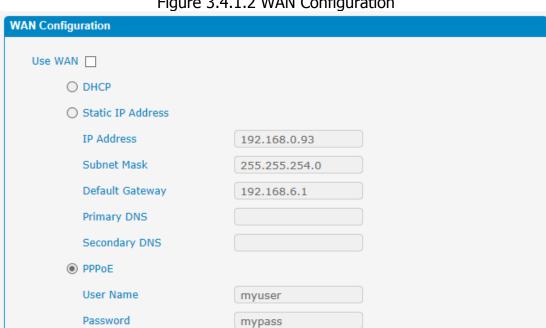

Figure 3.4.1.2 WAN Configuration

Table 3.4.1.2 Description of WAN Configuration

Cancel

Save

| Parameter         | Description                                                                            |
|-------------------|----------------------------------------------------------------------------------------|
| Use WAN           | Enalbe use wan                                                                         |
| Dynamic (DHCP)    | Enable the device obtain IP Address automatically                                      |
| Static IP Address | Configure the "IP Address", "Subnet Mask" and "Default Gateway" by manual              |
| IP Address        | Set the IP Address for PBX, It is recommended to configure a static IP address for PBX |
| Subnet Mask       | Set the subnet mask for PBX                                                            |
| Default Gateway   | Set the default gateway for PBX                                                        |
| Primary DNS       | Set the primary DNS Server for PBX.                                                    |
| Secondary DNS     | Set the Secondary DNS Server for PBX.                                                  |
| PPPoE             | Use PPPoE to achieve IP address                                                        |
| User Name         | PPPoE user name                                                                        |
| Password          | PPPoE password                                                                         |

### 3.4.2 VLAN Configuration

A VLAN (Virtual LAN) is a logical local area network (or LAN) that extends beyond a single traditional LAN to a group of LAN segments, given specific configurations.

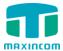

Note: PBX is not the VLAN server, a 3-layer switch is still needed, please configure the VLAN information there first, then input the details in PBX, so that the packages via PBX will be added the VLAN label before sending to that switch.

Figure 3.4.2 VLAN Configuration

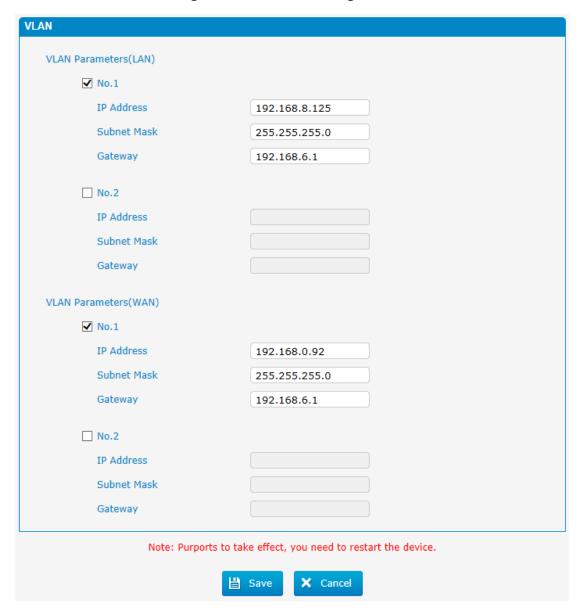

Table 3.4.2 Description of VLAN Configuration

| Parameter  | Description                                         |
|------------|-----------------------------------------------------|
| NO.1       | Click the NO.1 you can edit the first VLAN over LAN |
| IP Address | Set the IP Address for PBX VLAN over LAN.           |

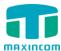

| Subnet Mask | Set the Subnet Mask for PBX VLAN over LAN.    |
|-------------|-----------------------------------------------|
| Gateway     | Set the Default Gateway for PBX VLAN over LAN |

### 3.4.3 ARP Configuration

The ARP function is mainly used to query and add the map of IP and MAC. There are static or dynamic ARP entries.

Like other routers, the gateway can automatically find the network device on the same segment. But, sometimes you don't want to use this automatic mapping, you'd rather have fixed (static) associations between an IP address and a MAC address. Gateway provides you the ability to add static ARP entries to:

- Protect your network against ARP spoofing
- Prevent network confusion as a result of misconfigured network device

Click "Dynamic ARP" to check ARP buffer

ARP Configuration Dynamic Static IP Address MAC Address 192.168.6.252 00:0c:29:58:79:b1 192.168.6.210 00:15:65:73:6b:87 192.168.6.110 f4:b5:49:01:38:96 192.168.6.6 74:d4:35:95:03:8d 192.168.6.202 00:15:65:73:65:db 192.168.6.2 74:d4:35:d4:12:8c 78:a5:04:bd:0c:f7 192.168.6.51

Figure 3.4.3a Dynamic ARP

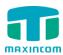

Figure 3.4.3 Add ARP

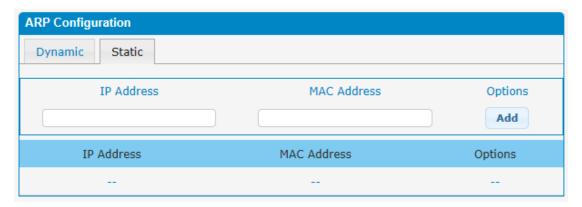

### 3.4.4 VPN Configuration

A Virtual Private Network (VPN) is a method of computer networking--typically using the public internet--that allows users to privately share information between remote locations, or between a remote location and a business' home network. A VPN can provide secure information transport by authenticating users, and encrypting data to prevent unauthorized persons from reading the information transmitted. The VPN can be used to send any kind of network traffic securely. PBX supports OpenVPN.

Figure 3.4.4 VPN Configuration

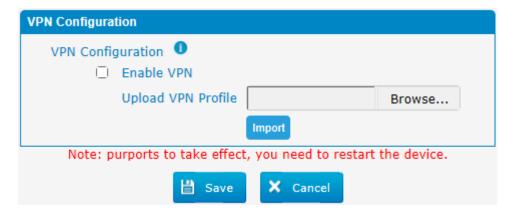

Table 3.4.4 Description of VPN Parameter

| Parameters                        | Description                           |
|-----------------------------------|---------------------------------------|
| Import VPN<br>Configuration Files | Import configuration file of OpenVPN. |

#### Notes:

- 1. Don't configure "user" and "group" in the "config" file. You can get the config package from the OpenVPN provider.
- 2. PBX works as VPN client mode only.

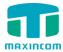

3.Upload file \*.tar with \*.conf in it.

#### 3.4.5 DDNS Server

DDNS(Dynamic DNS) is a method / protocol / network service that provides the capability for a networked device, such as a router or computer system using the Internet Protocol Suite, to notify a Domain Name System (DNS) name server to change, in real time, the active DNS configuration of its configured hostnames, addresses or other information.

Figure 3.4.5 DDNS Server

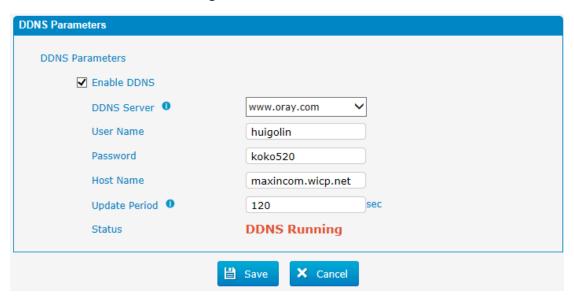

Table 3.4.5 Description of DDNS Server

| Parameters  | Description                                                       |
|-------------|-------------------------------------------------------------------|
| DDNS Server | Select the DDNS server IP or domain name you sign up for service. |
| User Name   | User name the DDNS server provides you.                           |
| Password    | User account's password.                                          |
| Host Name   | The domain name you have got from the DDNS server                 |

Note: DDNS allows you to access your network using domain names instead of IP address. The service manages changing IP address and updates your domain information dynamically. You must sign up for service through dyndns.org, freedns.afraid.org, www.no-ip.com, www.zoneedit.com

#### 3.4.6 Static Route

PBX will have more than one internet connection in some situations but it has only one default gateway. You will need to set some Static Route for PBX to force it to go out through different gateway when access to different internet. The default gateway priority of PBX from high to low is VPN/VLAN-> LAN port.

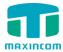

### 1) Route Table

The current route rules of PBX.

Figure 3.4.6 Static Routing Table

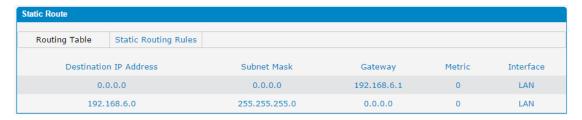

### 2) Static Route Rules

You can add new static route rules here.

Figure 3.4.6a Static Routing Rules

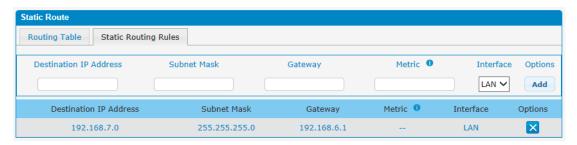

Table 3.4.6 Description of Static Routing

| <b>Parameters</b>         | Description                                                                                                    |
|---------------------------|----------------------------------------------------------------------------------------------------|
| Destination<br>IP Address | The destination network to be accessed to by PBX.                                                                                                    |
| Subnet Mask               | Specify the destination network portion.                                                                                                    |
| Gateway                   | Define which gateway PBX will go through when access to the destination network.                                                                                                    |
| Metric                    | The cost of a route is calculated by using what are called routing metric. Routing metrics are assigned to routes by routing protocols to provide measurable statistic which can be used to judge how useful (how low cost) a route is. |
| Interface                 | Define which internet port to go through.                                                                                                    |

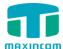

### 3.4.7 DHCP Server

Figure 3.4.7 DHCP Server

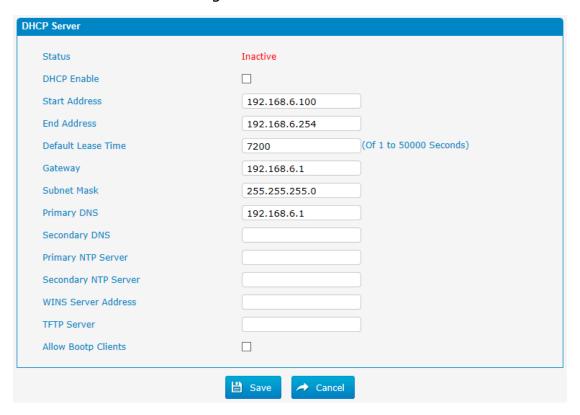

Table 3.4.7 Description of DHCP Server

| Parameters            | Description                              |
|-----------------------|------------------------------------------|
| Status                | DHCP service status                      |
| DHCP Enable           | Enable DHCP service                      |
| Start Address         | Start IP of DHCP IP pool                 |
| End Address           | End IP of DHCP IP pool                   |
| Default Lease<br>Time | Default lease time                       |
| Gateway               | Gateway address                          |
| Subnet Mask           | Specify the destination network portion. |
| Address               |                                          |
| Primary DNS           | Set the primary DNS Server for PBX.      |

| Secondary<br>DNS        | Set the Secondary DNS Server for PBX. |
|-------------------------|---------------------------------------|
| Primary NTP<br>Server   | Set the primary NTP Server            |
| Secondary<br>NTP Server | Set the Secondary NTP Server          |
| WINS Server<br>Address  | Set the WINS Server Address           |
| TFTP Server<br>Server   | Set the TFTP Server                   |
| Allow Bootp<br>Clients  | Allow bootp clients                   |

### 3.5 Trunks

### 3.5.1 Physical Trunks(PSTN and GSM Trunks)

The public switched telephone network (PSTN) is the network of the world's public circuit-switched telephone networks.

Figure 3.5.1 Analog Trunks

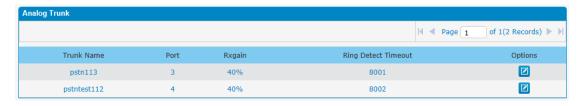

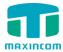

Figure 3.5.1a Analog Trunks Edit

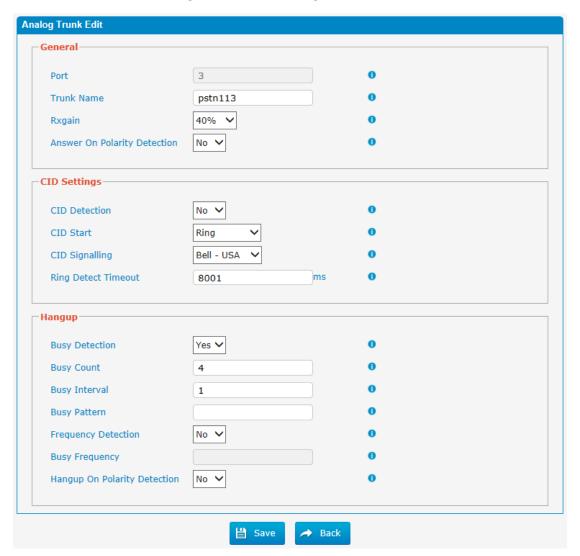

Table 3.5.1 Description of Analog Trunk

| Parameters                      | Description                                                                          |
|---------------------------------|--------------------------------------------------------------------------------------|
| Trunk Name                      | A unique label used to identify this trunk when listed in                            |
|                                 | outbound rules, incoming rules, etc.E.g. "pstn113".                                  |
| Rxgain                          | Used to modify the volume level of this trunk. Normally,                             |
|                                 | this setting does not need to be changed.                                            |
| Answer on Polarity<br>Detection | Use a polarity reversal to mark when a outgoing call is answered by the remote party |
| CID Detection                   | For FXO trunks, this option forces PBX to look for Caller ID on incoming calls.      |
| CID Start                       | This option allows you to define the start of a Caller ID                            |
|                                 | signal:                                                                              |
|                                 | Ring: Start when a ring is received (Caller ID Signaling:                            |

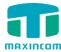

|                        | Bell_USA, DTMF).                                                                            |
|------------------------|---------------------------------------------------------------------------------------------|
|                        | Polarity: Start when a polarity reversal is started (Caller ID                              |
|                        | Signaling: V23_UK, V23_JP,DTMF).                                                            |
|                        | Before Ring: Start before a ring is received (Caller ID Signaling: DTMF).                   |
| CID Signalling         | This option defines the type of Caller ID signaling to use. It                              |
|                        | can be set to one of the following:                                                         |
|                        | <ul> <li>Bell_USA: bell202 as used in the United States</li> </ul>                          |
|                        | <ul> <li>v23_UK: suitable in the UK</li> </ul>                                              |
|                        | <ul> <li>v23_Japan: suitable in Japan</li> </ul>                                            |
|                        | <ul> <li>v23_Japan: Suitable in Japan</li> <li>v23-Japan pure: suitable in Japan</li> </ul> |
|                        | <ul> <li>DTMF: suitable in Denmark, Sweden, and Holland</li> </ul>                          |
| Busy Detection         | Busy Detection is used to detect far end hang-up or for                                     |
| Busy Beteetion         | detecting a busy signal. Select "Yes" to turn this feature on.                              |
| Budy Count             |                                                                                             |
| budy Count             | If Busy Detection is enabled, it is also possible to specify                                |
|                        | how many busy tones to wait for before disconnecting the                                    |
|                        | call. The default is 4, but better results can be achieved if                               |
|                        | set to 6 or even 8. Remember, the higher the number, the                                    |
|                        | more time will be required to release a channel. A higher                                   |
|                        | setting lowers the probability that you will encounter                                      |
| Pugy Intomol           | random hang-ups.                                                                            |
| Busy Interval          | The busy detection interval                                                                 |
| Busy Pattern           | If Busy Detection is enabled, it is also possible to specify                                |
|                        | the cadence of your busy signal.In many Countries, it is                                    |
|                        | 500msec on, 500msec off. If a Busy Pattern is not                                           |
|                        | specified,The system will accept any regular sound-silence                                  |
|                        | pattern that repeats <busy count=""> times as a busy signal.</busy>                         |
|                        | If you specify Busy Pattern, then the system will further                                   |
|                        | check the length of the tone and silence, which will further                                |
|                        | reduce the chance of a false positive disconnection.                                        |
| Frequency<br>Detection | Used for Frequency Detection (Enable detecting the busy signal frequency or not).           |
| Busy Frequency         | If the Frequency Detection is enabled, you must specify the local frequency.                |
| Hangup Polarity        | The call will be considered as "hang up" on a polarity                                      |
| Reversal Detection     | reversal.                                                                                   |
|                        |                                                                                             |

### MUC1004/2008/2016 Administrator guide

Figure 3.5.1b GSM Trunks

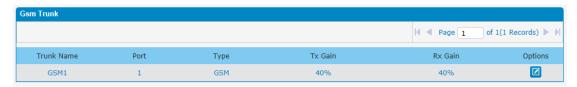

Figure 3.5.1c GSM Trunks Edit

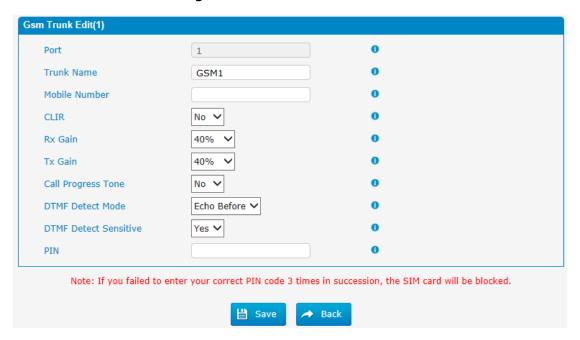

Table 3.5.1c Description of GSM Trunk

| Parameters         | Description                                       |
|--------------------|---------------------------------------------------|
| Port               | A port for this trunk.                            |
| Trunk Name         | A name for this trunk.                            |
| Mobile Number      | Mobile number for this trunk.                     |
| CLIR               | Calling Line Identification Restriction.          |
| Rx Gain            | The receive volume.                               |
| Tx Gain            | The transfer volume.                              |
| Call Progress Tone | A ringback for this trunk.                        |
| DTMF Detect Mode   | Set default dtmfmode for detect DTMF.             |
|                    | Default: Echo Before                              |
|                    | Echo Before: Detect DTMF before echocan.          |
|                    | Echo After: Detect DTMF after echocan.            |
| DTMF Detect        | DTMF detect sensitive.                            |
| Sensitive          |                                                   |
| PIN                | The PIN is normally associated with the SIM card. |

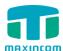

### 3.5.2 IP Trunk (Peer to Peer Mode)

Figure 3.5.2 IP Trunk

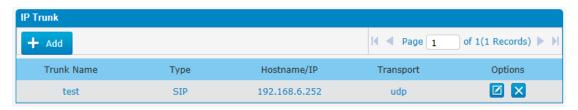

Figure 3.5.2a Add IP Trunk

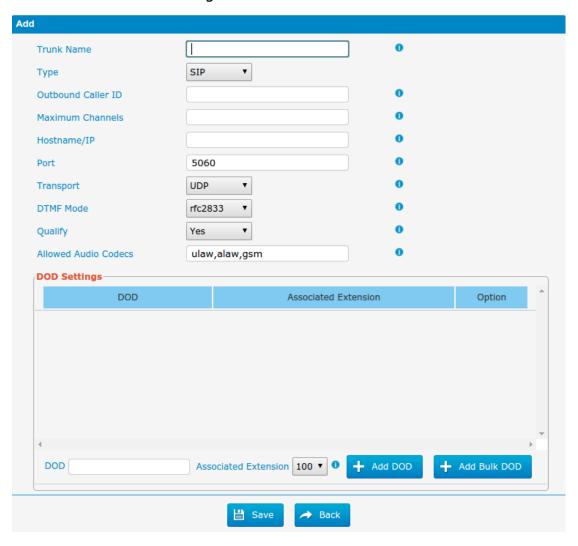

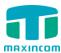

### Figure 3.5.2b Add Bulk Dod

#### Add Bulk DOD

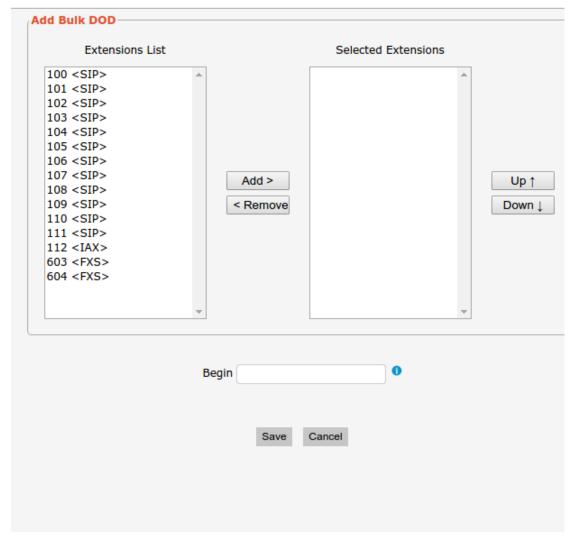

Table 3.5.2 Description of IP Trunk

| <b>Parameters</b>      | Description                                                                                                    |
|------------------------|----------------------------------------------------------------------------------------------------|
| IP Trunk               | Add remote IP of Softswitch, SIP server which will send call traffics to gateway.                                                                     |
| Trunk Name             | It describes the trunk for the ease of identification.                                                                                                |
| Туре                   | Choose the type of this trunk, SIP or IAX                                                                                                    |
| Outbound<br>Caller ID  | Caller ID for calls placed on out this trunk                                                                                                    |
| Hostname/IP<br>Address | Service provider's hostname or IP address,5060 is the standard port number used by SIP protocol. Don't change this part if it is not required.        |
| Transport              | This will be the transport method used by the SIP Trunk. This method is given by the SIP trunk provider. The options are UDP (default) or TCP or TLS. |

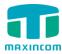

| DTMF Mode          | Set default mode for sending DTMF of this trunk. Default setting: rfc2833, Info, Shortinfo,Inband, Auto                                                   |
|--------------------|----------------------------------------------------------------------------------------------------|
| Qualify            | Send checking alive packets to the SIP provider. when it's disabled, PBX will ignore the reachability and the status of this account will be unmonitored. |
| Allow codecs       | ulaw,alaw,gsm                                                                                                    |
| DOD<br>Settintings | Add dod number to associated extension.                                                                                                    |
| Add Bulk DOD       | Add bulk dod number to associated extensions which begin with Begin number                                                                                |

### 3.5.3 VoIP Trunk

In this page, we can configure VoIP trunk (SIP/ IAX) you have got from provider with the authorization name and password.

Figure 3.5.3 VoIP Trunk

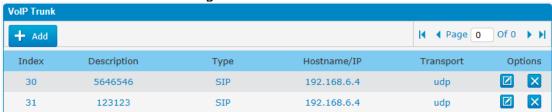

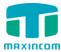

Figure 3.5.3a Add VoIP Trunk

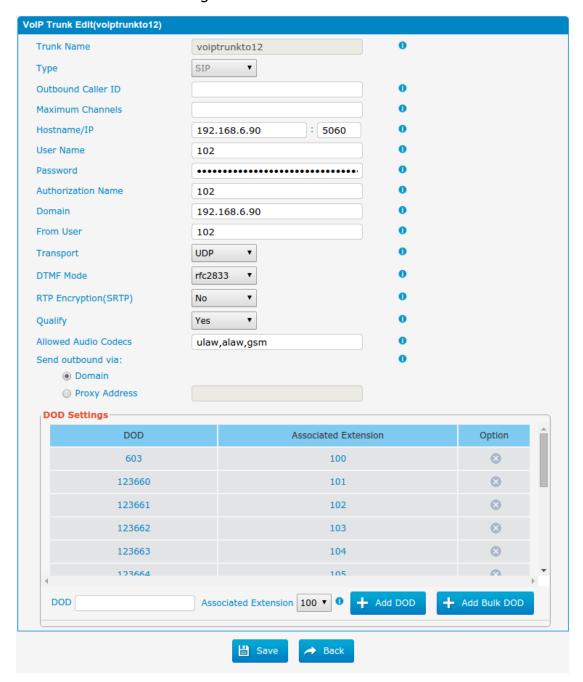

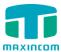

### Figure 3.5.3b Add Bulk DOD

#### Add Bulk DOD

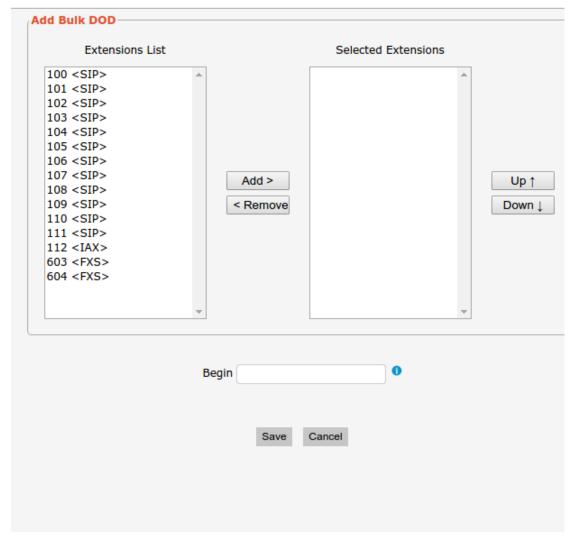

Table 3.5.3 Description of VoIP Trunk

| <b>Parameters</b>  | Description                                             |
|--------------------|---------------------------------------------------------|
| Trunk Name         | It describes the trunk for the ease of identification.  |
| Туре               | Choose the type of this trunk, SIP or IAX               |
| Outbound Caller ID | Caller ID for calls placed on out this trunk            |
| Hostname/IP        | Service provider's hostname or IP address, 5060 is the  |
| Address            | standard port number used by SIP protocol. Don't change |
|                    | this part if it is not required.                        |
| User Name          | User name of SIP account.                               |
| Password           | Password of SIP account.                                |
| Authorization      | Used for SIP authentication, it's the same as user name |
| Name               | generally.                                              |
| Domain             | VoIP provider's server domain name                      |

### MUC1004/2008/2016 Administrator guide

| From User       | All outgoing calls from this SIP Trunk will use the From   |
|-----------------|------------------------------------------------------------|
|                 | User in From Header of the SIP Invite package. Keep this   |
|                 | field blank if it's not needed.                            |
| Transport       | This will be the transport method used by the extension.   |
|                 | The options are UDP (default) or TCP or TLS.               |
| SRTP            | Define if SRTP is enabled for this trunk, it depends on    |
|                 | provider's configuration.                                  |
| DTMF Mode       | RFC2833, Info, Shortinfo, Inband, Auto.                    |
| Qualify         | Send check alive packets to IP phones, when it's disabled, |
|                 | PBX will ignore the reachability and the status of this    |
|                 | account will be unmonitored.                               |
| Allow codecs    | ulaw,alaw,gsm                                              |
| Domain          | VoIP provider's server domain name                         |
| Proxy Address   | A proxy that receives requests from a client, even though  |
|                 | it may not be the server resolved by the Request-URI.      |
| DOD Settintings | Add dod number to associated extension.                    |
|                 |                                                            |
| Add Bulk DOD    | Add bulk dod number to associated extensions which begin   |
|                 | with Begin number                                          |

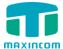

### 3.6 PBX Basic

### 3.6.1 Extensions

### 3.6.1.1 FXS Extensions

There are three types of extensions supported in PBX: SIP, IAX and analog extension(FXS).

Figure 3.6.1.1 Extensions

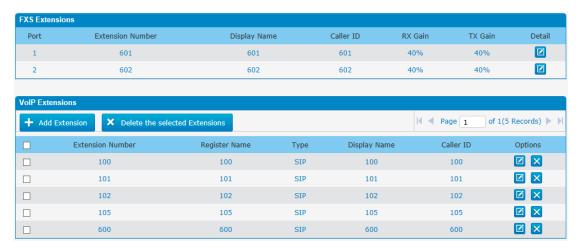

Figure 3.6.1.1a Fxs Extensions Edit

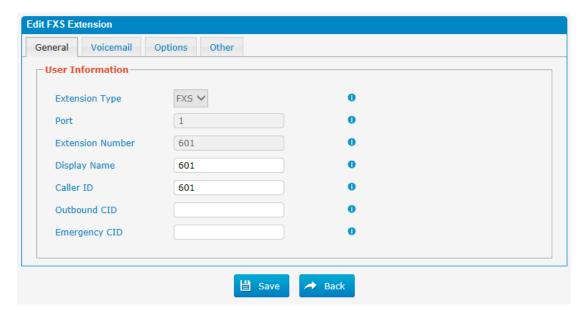

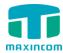

Table 3.6.1.1a FXS Extensions

| Parameters           | Description                                                                                                    |
|----------------------|----------------------------------------------------------------------------------------------------|
| Port                 | The extension correspond port.                                                                                                    |
| Extensions<br>Number | The numbered extension, e.g. 601, that will be associated                                                                                           |
|                      | with this particular User/Phone.                                                                                                    |
| Display Name         | A character-based name for this user, e.g. "Han Jones".                                                                                             |
| Call ID              | The Caller ID (CID) string will be used when this user calls another internal user.                                                                 |
| Outbound CID         | Overrides the caller ID when dialing out a trunk. Any setting here will override the common outbound caller ID set in the trunks admin .            |
|                      | Format: "caller name" <#####>                                                                                                    |
|                      | Leave this field blank to disable the outbound caller ID feature for this user                                                                      |
| Emergency CID        | This Caller ID will always be set when dialing out an outbound route flagged as emergency. The emergency CID overrides all other callerID Settings. |

Figure 3.6.1.1b Fxs Extensions Vociemail

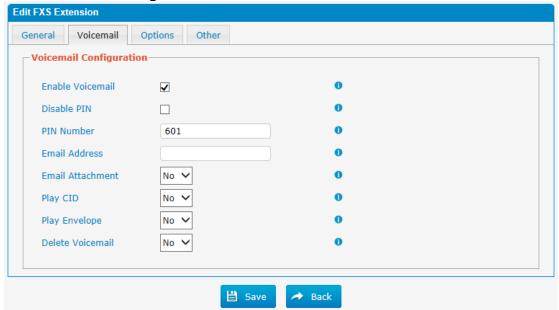

Table 3.6.1.1b Description of FXS Extensions Vociemail

| Parameters       | Description                                                 |
|------------------|-------------------------------------------------------------|
| Enable Voicemail | Check this box if the user should have a voicemail account. |
| Disable PIN      | Disable voicemail PIN authentication.                       |
| PIN Number       | Password used to access the Voicemail system.e.g. "601".    |

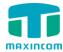

| Email Address    | This option defines whether or not voicemails/Fax is sent to                   |
|------------------|--------------------------------------------------------------------------------|
| Email Attachment | the Email address as an attachment.                                            |
|                  | <b>Note</b> : Please ensure that all voicemail settings are properly           |
|                  | configured on the System                                                       |
| Play CID         | Read back caller's telephone number prior to playing the incoming              |
|                  | message.                                                                       |
| Play Envelope    | Envelope controls whether or nor the Voicemail system will                     |
|                  | play the message envelope (date/time) before playing the                       |
|                  | voicemail message.                                                             |
| Delete Voicemail | the message will be deleted from the Voicemailbox (after having been emailed). |

Figure 3.6.1.1c FXS Extensions Options

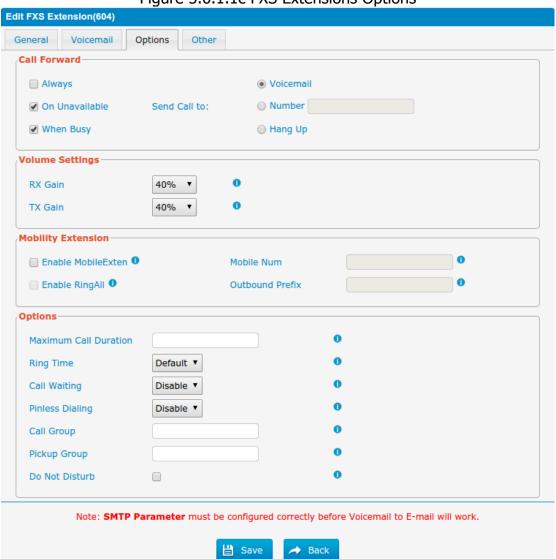

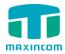

Table 3.6.1.1c Description of FXS Extensions Options

|                 | e 3.6.1.1c Description of FXS Extensions Options                                                      |  |
|-----------------|----------------------------------------------------------------------------------------------------|--|
| Parameters      | Description                                                                                           |  |
| Call Forward    | This function sets inbound call forwarding on an extension.                                           |  |
| (Follow Me)     | An administrator can configure Call Forward for this                                                  |  |
|                 | extension.                                                                                            |  |
| Volume Settings | Rxgain: The Volume sent to FXS extension.                                                             |  |
|                 | Txgain: The Volume sent out by the FXS extension                                                      |  |
| Mobility        | <ul> <li>Mobile Num: if you set a mobile number as mobility</li> </ul>                                |  |
| Extension       | extension, while you call in PBX with this mobile number, the                                         |  |
|                 | mobile phone will get all permission of the associated                                                |  |
|                 | extension.for example: dialing the extension, playing the                                             |  |
|                 | voicemail.                                                                                            |  |
|                 | Enable RingAll: when someone calls the associated                                                     |  |
|                 | extension, your mobile phone will ring together, what you                                             |  |
|                 | need is set outbound route and set Outbound Prefix number.                                            |  |
| Maximum Call    | The absolute maximum amount of time permitted for a call, it only                                     |  |
| Duration        | valid for outbound calls                                                                              |  |
| Ring Time       | Number of seconds to ring prior to going to voicemail.                                                |  |
| Call Waiting    | Check this option if the extension should have Call Waiting                                           |  |
|                 | capability. If this option is checked, the "When busy" follow                                         |  |
|                 | me options will not be available.                                                                     |  |
| Pinless Dialing | Pinless Dialing will allow this extension to bypass any pin codes normally required on outbound calls |  |
| Call Group      | Call group for peer/user                                                                              |  |
| Pickup Group    | If this extension belongs to a pickup group, any calls that                                           |  |
|                 | ring this extension can be picked up by other extensions in                                           |  |
|                 | the same pickup group by dialing the Call Pickup feature                                              |  |
|                 | code(the default is *8).                                                                              |  |
|                 | Note: *8 is the default setting, it can be changed under                                              |  |
|                 | Feature Codes -> General -> Call Pickup.                                                              |  |
|                 |                                                                                                    |  |

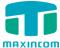

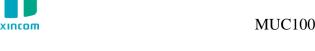

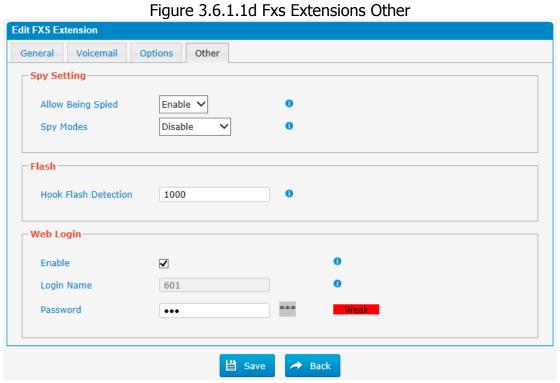

Table 3.6.1.1d Description of FXS Extensions Other

| <b>Parameters</b> | Description                                                                |  |
|-------------------|----------------------------------------------------------------------------|--|
|                   | •                                                                          |  |
| Spy Settings      | PBX allows extension to monitor/barge in other                             |  |
|                   | conversation. Once this feature is enabled, the extension has              |  |
|                   | the ability to monitor/barge in other calls using the feature              |  |
|                   | codes for each spy mode. Refer to "Feature Codes" section                  |  |
|                   | for more information.                                                      |  |
| spy modes         | There are 4 spy modes available:                                           |  |
|                   | <ul> <li>General spy: you have the permission to use the</li> </ul>        |  |
|                   | following 3                                                                |  |
|                   | modes.                                                                     |  |
|                   | <ul> <li>Quiet spy: you can only hear the call, but can't talk.</li> </ul> |  |
|                   | Whisper spy: you can hear the call, and can talk with the                  |  |
|                   | monitored extension.                                                       |  |
|                   | Barge spy: you can hear the call and talk with them both.                  |  |
| Flash             | Sets the amount of time, in milliseconds, that must pass                   |  |
|                   | since the last hook-flash event received by PBX before it will             |  |
|                   | recognize a second event. If a second event occurs in less                 |  |
|                   | time than defined by Hook Flash Detection, then PBX will                   |  |
|                   | ignore the event. The default value of Flash is 1000ms, and it             |  |
|                   | can be configured in 1ms increments.                                       |  |
| Web Login         | Extension web login setttings.                                             |  |

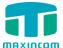

#### 3.6.1.2 VoIP Extensions

A VoIP extension is a SIP/IAX Account that allows an IP Phone or an IP soft phone client to register on PBX.

Figure 3.6.1.2 VoIP Extensions Edit/Add

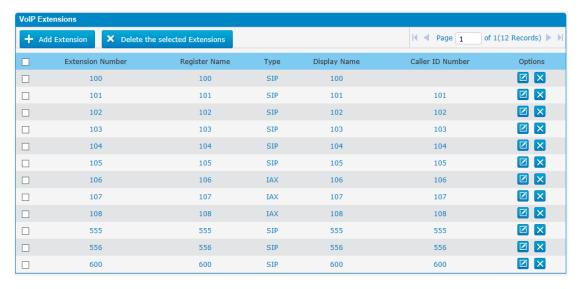

Figure 3.6.1.2a VoIP Extensions Edit/Add

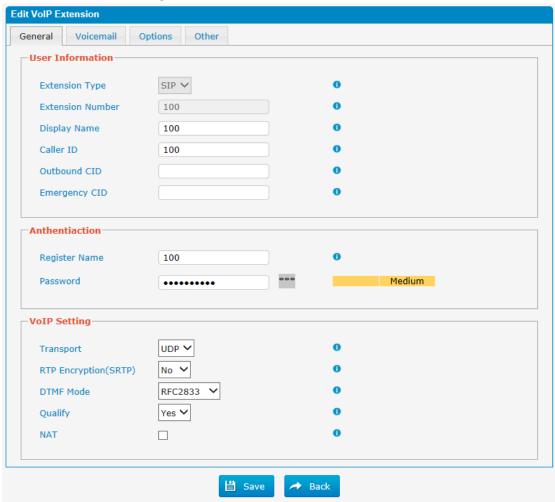

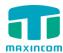

Table 3.6.1.2a Description of VoIP Extensions Edit/Add

| Table 3.6.1.2a Description of VoIP Extensions Edit/Add |                                                                                                    |  |
|--------------------------------------------------------|----------------------------------------------------------------------------------------------------|--|
| Parameters                                             | Description                                                                                                    |  |
| Extension Type                                         | Extension type: SIP, IAX or SIP/IAX.                                                                                                    |  |
|                                                        | <ul> <li>SIP—The extension sends and receives calls using the</li> </ul>                                                                 |  |
|                                                        | VoIP protocol SIP.                                                                                                    |  |
|                                                        | IAX—The extension sends and receives calls using the                                                                                     |  |
|                                                        | VoIP protocol IAX.                                                                                                    |  |
| Extension                                              | The numbered extension, e.g. 100, that will be associated                                                                                |  |
| Number                                                 | with this particular User/Phone.                                                                                                    |  |
| Display Name                                           | A character-based name for this user, e.g. "Han Jones".                                                                                  |  |
| Caller ID                                              | The Caller ID will be used when this user calls another                                                                                  |  |
|                                                        | internal extension.                                                                                                    |  |
| Outbound CID                                           | Overrides the caller ID when dialing out a trunk. Any setting here will override the common outbound caller ID set in the trunks admin . |  |
|                                                        | Format: "caller name" <#####>                                                                                                    |  |
|                                                        | Leave this field blank to disable the outbound caller ID                                                                                 |  |
|                                                        | feature for this user                                                                                                    |  |
| Emergency CID                                          | This Caller ID will always be set when dialing out an                                                                                    |  |
|                                                        | outbound route flagged as emergency. The emergency CID overrides all other callerID Settings.                                            |  |
| Register Name                                          | It is for extension registration validation. Users will not be                                                                           |  |
|                                                        | able register the extension if the authorization name is                                                                                 |  |
|                                                        | incorrect even though the username and password are                                                                                      |  |
|                                                        | correct.                                                                                                    |  |
| Password                                               | The password for this extension, but it is not a fixed one.                                                                              |  |
|                                                        | When you add new extension,a random and robust                                                                                           |  |
|                                                        | password will be generated like "0e3lx9Iz".                                                                                              |  |
| Transport                                              | This will be the transport method used by the extension. The                                                                             |  |
|                                                        | options are UDP (default) or TCP or TLS.                                                                                                 |  |
| SRTP                                                   | Enable extension for SRTP (RTP Encryption).                                                                                              |  |
| DTMF Mode                                              | RFC2833, Info, Short Info,Inband, Auto.                                                                                                  |  |
| Qualify                                                | Send check alive packets to IP phones.                                                                                                   |  |
| NAT                                                    | This setting should be used when the system is using a                                                                                   |  |
|                                                        | public IP address to communicate with devices hidden                                                                                     |  |
|                                                        | behind a NAT device (such as a broadband router). If you                                                                                 |  |
|                                                        | have one-way audio problems, you usually have problems                                                                                   |  |
|                                                        | with your NAT configuration or your firewall's support of SIP                                                                            |  |
|                                                        | and/or RTP ports.                                                                                                    |  |

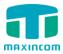

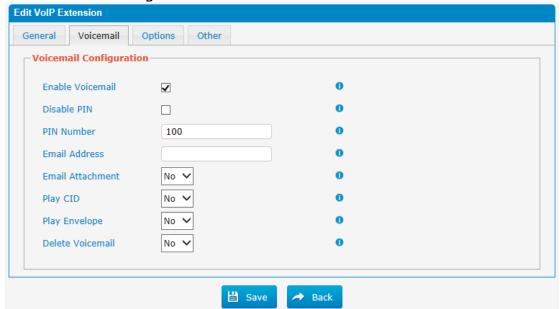

Figure 3.6.1.2b VoIP Extensions Voicemail

Table 3.6.1.2b Description of VoIP Extensions Voicemail

| Parameters       | Description                                                                    |  |
|------------------|--------------------------------------------------------------------------------|--|
| Enable Voicemail | Check this box if the user should have a voicemail account.                    |  |
| Disable PIN      | Disable voicemail PIN authentication.                                          |  |
| PIN Number       | Password used to access the Voicemail system.e.g. "100".                       |  |
| Email Address    | This option defines whether or not voicemails/Fax is sent to                   |  |
| Email Attachment | the Email address as an attachment.                                            |  |
|                  | <b>Note</b> : Please ensure that all voicemail settings are properly           |  |
|                  | configured on the System                                                       |  |
| Play CID         | Read back caller's telephone number prior to playing the incoming message.     |  |
| Play Envelope    | Envelope controls whether or nor the Voicemail system will                     |  |
|                  | play the message envelope (date/time) before playing the                       |  |
|                  | voicemail message.                                                             |  |
| Delete Voicemail | the message will be deleted from the Voicemailbox (after having been emailed). |  |

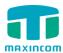

Figure 3.6.1.2c VoIP Extensions Options

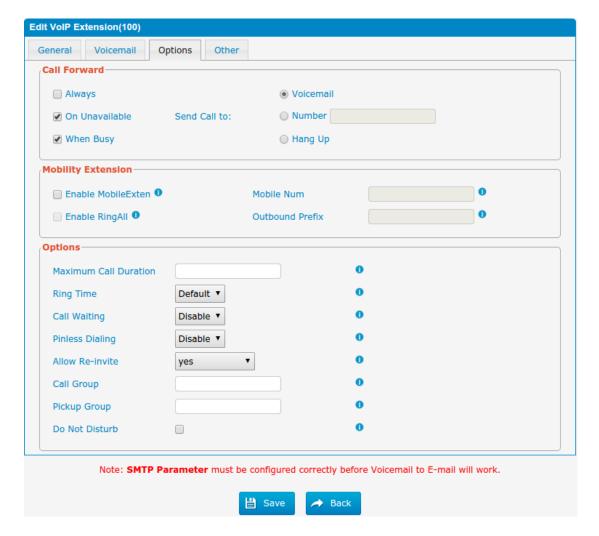

Table 3.6.1.2c Description of VoIP Extensions Options

| Parameters   | Description                                                                                |
|--------------|--------------------------------------------------------------------------------------------|
| Call Forward | This function sets inbound call forwarding on an extension.                                |
| (Follow Me)  | An administrator can configure Call Forward for this                                       |
|              | extension.                                                                                 |
| Mobility     | <ul> <li>Mobile Num: if you set a mobile number as mobility</li> </ul>                     |
| Extension    | extension, while you call in PBX with this mobile number, the                              |
|              | mobile phone will get all permission of the associated                                     |
|              | extension.for example: dialing the extension, playing the                                  |
|              | voicemail.                                                                                 |
|              | Enable RingAll: when someone calls the associated                                          |
|              | extension, your mobile phone will ring together, what you                                  |
|              | need is set outbound route and set Outbound Prefix number.                                 |
| Maximum Call | The absolute maximum amount of time permitted for a call, it only valid for outbound calls |

| Duration        |                                                                                                    |  |
|-----------------|----------------------------------------------------------------------------------------------------|--|
| Ring Time       | Number of seconds to ring prior to going to voicemail.                                                |  |
| Call Waiting    | Check this option if the extension should have Call Waiting                                           |  |
|                 | capability. If this option is checked, the "When busy" follow                                         |  |
|                 | me options will not be available.                                                                     |  |
| Allow Re-invite | Re-Invite policy for this device.                                                                     |  |
|                 | • yes: Allow RTP media direct.                                                                        |  |
|                 | no: Deny re-invites.                                                                                  |  |
|                 | • nonat: Allow reinvite when local, deny reinvite when NAT.                                           |  |
|                 | update: Use UPDATE instead of INVITE.                                                                 |  |
|                 | • update,nonat: Use UPDATE when local, deny when NAT.",                                               |  |
| Pinless Dialing | Pinless Dialing will allow this extension to bypass any pin codes normally required on outbound calls |  |
| Call Group      | Call group for peer/user                                                                              |  |
| Pickup Group    | If this extension belongs to a pickup group, any calls that                                           |  |
|                 | ring this extension can be picked up by other extensions in                                           |  |
|                 | the same pickup group by dialing the Call Pickup feature                                              |  |
|                 | code(the default is *8).                                                                              |  |
|                 | <b>Note</b> : *8 is the default setting, it can be changed under                                      |  |
|                 | Feature Codes -> General -> Call Pickup.                                                              |  |
| Do Not Disturb  | Do Not Disturb                                                                                        |  |

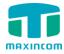

Figure 3.6.1.2d VoIP Extensions Other

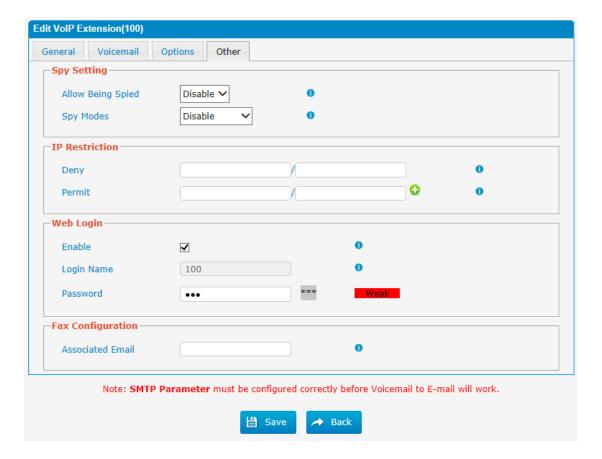

Table 3.6.1.2d Description of VoIP Extensions Other

| Parameters     | Description                                                                |  |  |
|----------------|----------------------------------------------------------------------------|--|--|
| Spy Settings   | PBX allows extension to monitor/barge in other                             |  |  |
|                | conversation. Once this feature is enabled, the extension has              |  |  |
|                | the ability to monitor/barge in other calls using the feature              |  |  |
|                | codes for each spy mode. Refer to "Feature Codes" section                  |  |  |
|                | for more information.                                                      |  |  |
| spy modes      | There are 4 spy modes available:                                           |  |  |
|                | General spy: you have the permission to use the                            |  |  |
|                | following 3 modes.                                                         |  |  |
|                | <ul> <li>Quiet spy: you can only hear the call, but can't talk.</li> </ul> |  |  |
|                | Whisper spy: you can hear the call, and can talk with the                  |  |  |
|                | monitored extension.                                                       |  |  |
|                | Barge spy: you can hear the call and talk with them both.                  |  |  |
| IP Restriction | IP Restriction Settings                                                    |  |  |
|                | Default leave it blank on "IP Restriction" configuration. it               |  |  |
|                | indicate that registration of remote extension is                          |  |  |
|                | allowed(remote extension IP Address is not deny)                           |  |  |

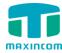

|               | Deny: IP Address range to deny access to,in the form of           |
|---------------|-------------------------------------------------------------------|
|               | network/netmask, e.g.0.0.0.0/0.0.0.0                              |
|               | <b>Permit:</b> IP Address range to deny access to, in the form of |
|               | network/netmask,this can be a very useful security option         |
|               | when dealing with remote extensions that are at a known           |
|               | location(such as a branch office ) or within a known ISP          |
|               | range for some home office situations.                            |
|               | e.g.192.168.6.1/255.255.255.0                                     |
| Web Login     | Extension web login setttings.                                    |
| Fax           | Associated Email: the email address that FAXs are send to.        |
| Configuration | It is used for T.38 FAX                                           |

### 3.6.2 Feature Codes

There are many feature codes available in PBX, which allow users to dial from extension side to realize the exact feature.

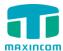

#### Figure 3.6.2 Feature Codes

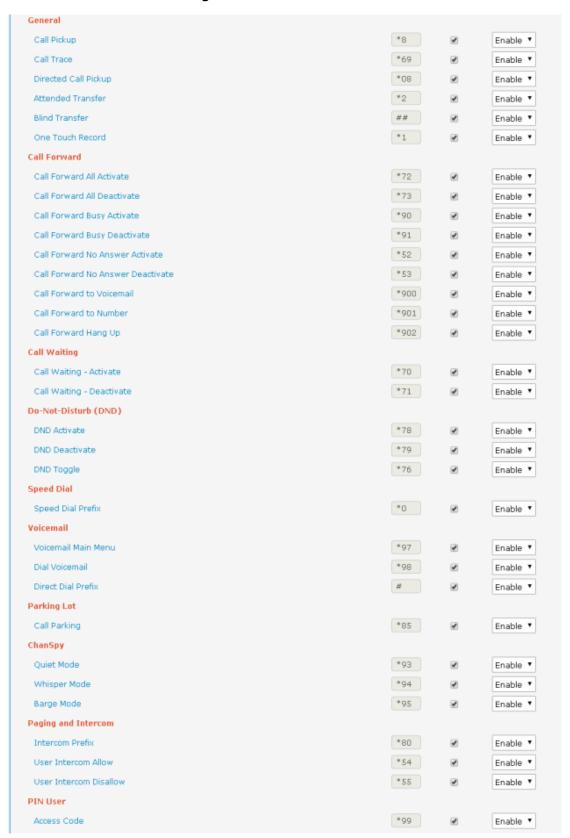

Table 3.6.2 Description of Feature Codes

| Label                                   | Feature Codes | Description                                                                                                |
|-----------------------------------------|---------------|----------------------------------------------------------------------------------------------------|
| Call Pickup                             | *8            | Pickup extension                                                                                           |
| Call Trace                              | *69           | Trace last call number,and press 1,dial this number out.                                                   |
| Directed Call<br>Pickup                 | *08           | [featurecode] + extension number Pickup specify extension                                                  |
| Attended<br>Transfer                    | *2            | [featurecode] + extension number Specify transfer to extension                                             |
| Blind Transfer                          | ##            | [featurecode] + extension number After the success of the transfer to extension will automatically hang up |
| One Touch<br>Record                     | *1            | Start recording in call, stop recording when Enter again                                                   |
| Call Forward All<br>Activate            | *72           | Call forward all activate                                                                                  |
| Call Forward All<br>Deactivate          | *73           | Call forward all deactivate                                                                                |
| Call Forward<br>Busy Activate           | *90           | Call forward busy activate                                                                                 |
| Call Forward Busy Deactivate            | *91           | Call forward busy deactivate                                                                               |
| Call Forward<br>No Answer<br>Activate   | *52           | Call forward no answer activate                                                                            |
| Call Forward<br>No Answer<br>Deactivate | *53           | Call forward no answer deactivate                                                                          |
| Call Forward to Voicemail               | *900          | Call forward to voicemail                                                                                  |
| Call Forward to<br>Number               | *901          | Call forward to number                                                                                     |
| Call Forward<br>Hang Up                 | *902          | Call forward to hang up                                                                                    |
| Call Waiting -                          | *70           | Call waiting activate                                                                                      |

| Activate                     |     |                                                                                                    |
|------------------------------|-----|----------------------------------------------------------------------------------------------------|
| Call Waiting -<br>Deactivate | *71 | Call waiting deactivate                                                                                  |
| DND Activate                 | *78 | DND activate                                                                                             |
| DND<br>Deactivate            | *79 | DND deactivate                                                                                           |
| DND Toggle                   | *76 | DND toggle                                                                                               |
| Speed Dial<br>Prefix         | *0  | [featurecode] + Speed Dial Source Number = Speed Dial Destination Number                                 |
| Voicemail Main<br>Menu       | *97 | Into voicemail main menu                                                                                 |
| Dial Voicemail               | *98 | Check extension voicemail                                                                                |
| Direct Dial<br>Prefix        | #   | [featurecode] + Extension number<br>Leave a message to Specify extension                                 |
| Call Parking                 | *85 | Eg. Park a call to extension 701                                                                         |
| Quiet Mode                   | *93 | [featurecode] + Extension number you can only hear the call, but can't talk.                             |
| Whisper Mode                 | *94 | [featurecode] + Extension number<br>you can hear the call, and can talk with the<br>monitored extension. |
| Barge Mode                   | *95 | [featurecode] + Extension number you can hear the call and talk with them both.                          |
| Intercom Prefix              | *80 | [featurecode] + Extension number                                                                         |
| User Intercom<br>Allow       | *54 | Allow user intercom                                                                                      |
| User Intercom<br>Disallow    | *55 | Disable user intercom                                                                                    |
| Access Code                  | *99 | [featurecode] + [password] Get into PIN Users function                                                   |

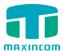

## 3.6.3 Speed dial

Figure 3.6.3 Speed Dial

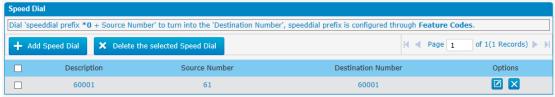

Figure 3.6.3a Speed Dial Add

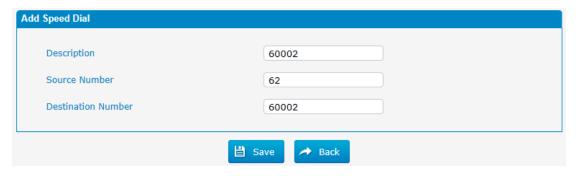

Table 3.6.3 Description of Speed Dial

| Parameters            | Description                                                      |  |
|-----------------------|------------------------------------------------------------------|--|
| Source Number         | The speed dial number.                                           |  |
| Destination<br>Number | The number you want to call.                                     |  |
|                       | E.g. the source number is "33". The destination number is        |  |
|                       | 5528369. The prefix number is *90. You can use an                |  |
|                       | extension with any type to dial *9033, then it will call the     |  |
|                       | number 5528369.                                                  |  |
|                       | The predix of Speed dial is setting on "feathur codes"           |  |
|                       | <b>Note:</b> Don't forget to add the outbound dial prefix if you |  |
|                       | would like to dial the speed dial number through trunk.          |  |

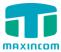

#### 3.6.4 Outbound Routes

In this page, we can configure the outbound rules to control the outgoing calls. **Notes:** 

- 1. The max number of outbound route is 32.
- 2. If the dial patterns are the same in several routes, PBX will choose the available routes from top to the last one.
- 3. When you have created a new extension, please edit the outbound route so that it can dial out too.

Figure 3.6.4 Outbound Routes

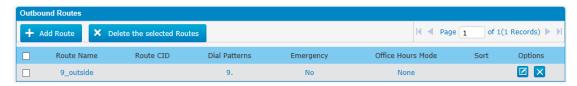

We can create outbound route or use the default route "9\_outside" (dial 9+numbers to dial out). Also you can delete multiple outbound routes at once as required.

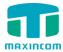

Figure 3.6.4a Outbound Routes Edit

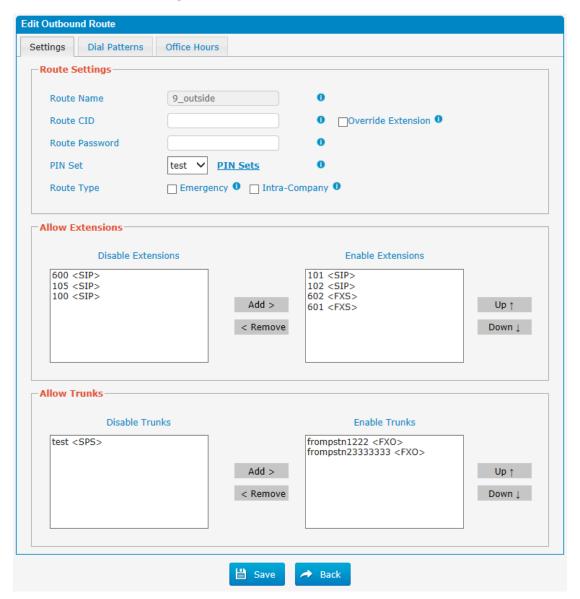

Table 3.6.4a Description of Outbound Routes Edit

| Parameters            | Description                                                   |
|-----------------------|---------------------------------------------------------------|
| Route Name            | Name of this Outbound Route. E.g. "Local" or "Long Distance". |
| Route CID             | CID of this route                                             |
| Override<br>Extension | Whether ovrride extension cid                                 |
| Route Passwd          | The route password can be used to protect this route from     |
|                       | being accessed without a password. You can choose one of      |

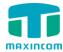

|                       | the passwords in the PIN list that you can click the "Pin Settings" to edit it in "Pin Settings" page. |
|-----------------------|----------------------------------------------------------------------------------------------------|
| PIN SET               | Optional: Select a PIN Set to use.If using this option,Leave the route password field blank.           |
| Route Type            | <ul><li>Emergency</li><li>Intra-Company</li></ul>                                                      |
| Disable<br>Extensions | All disable extensions                                                                                 |
| Enable<br>Extensions  | Define the extensions that will be permitted to use this outbound route.                               |
| Disable Trunks        | All disable trunks                                                                                     |
| Enable Trunks         | Define the trunks that can be used for this outbound route.                                            |

Figure 3.6.4b Outbound Routes Edit

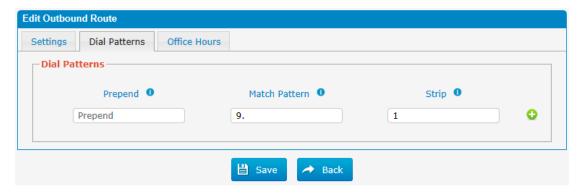

Table 3.6.4b Description of Outbound Routes Edit

| Parameters    | Description                                                    |
|---------------|----------------------------------------------------------------|
| Prepend       | These digits will be prepended to the phone number before      |
|               | the call is placed. For example, if a trunk requires 10-digit  |
|               | dialing, but users are more comfortable with 7-digit dialing,  |
|               | this field could be used to prepend a 3-digit area code to all |
|               | 7-digit phone numbers before calls are placed.                 |
| Match Pattern | Outbound calls that match this dial pattern will use this      |
|               | outbound route. There are a number of dial pattern             |
|               | characters that have special meanings:                         |
|               | X: Any Digit from 0-9                                          |
|               | <b>Z</b> : Any Digit from 1-9                                  |
|               | N: Any Digit from 2-9                                          |
|               | [12345-9]: Any digit in the brackets (in this example,         |

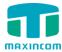

| Add O | string before the call is placed.  Add multiple dial patterns in this outbound route.                                                                                                    |
|-------|----------------------------------------------------------------------------------------------------|
| Strip | Allows the user to specify the number of digits that will be stripped from the front of the phone number before the call is placed. For example, if users must press 0 before dialing a phone number, one digit should be stripped from the dial                                                                                                    |
|       | 1,2,3,4,5,6,7,8,9) The "." Character will match any remaining digits. For example, "9011." will match any phone number that starts with "9011", excluding "9011" itself. The "!" will match none remaining digits, and causes the matching process to complete as soon as it can be determined that no other matches are possible. Example 1: 1[5-8]6 will match 156,166,176,186. Example 2: 1NXXNXXXXX will match a phone number starting with a 1, followed by a 3-digit area code, and then 6-digit number. |

Figure 3.6.4c Outbound Routes Edit

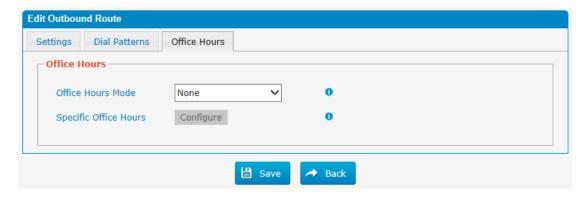

Table 3.6.4c Description of Outbound Routes Edit

| Parameters           | Description                                                    |
|----------------------|----------------------------------------------------------------|
| Office Hours<br>Mode | When a specific office hour is selected, this outbound route   |
|                      | can only be used during this office hour, and can't be used in |
|                      | non-office hours.                                              |
| Speciffic Office     | Configure specific office hour                                 |
| Hours                |                                                                |

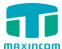

## 3.6.5 Parking Lot

Figure 3.6.5 Parking Lot

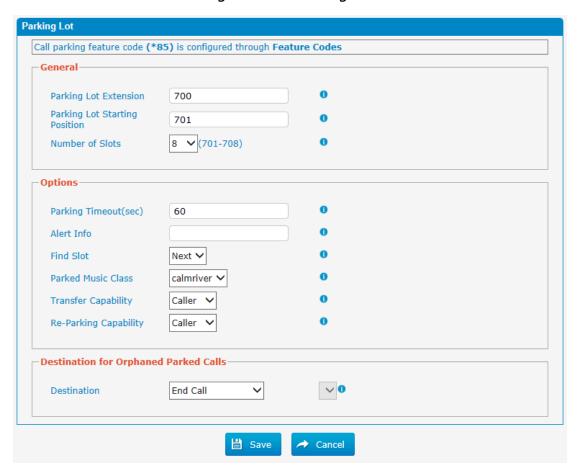

Table 3.6.5 Description of Parking Lot

| <b>Parameters</b> | Description                                                      |
|-------------------|------------------------------------------------------------------|
| Parking Lot       | This is the extension where you will transfer a call to park it. |
| Extension         |                                                                  |
| Parking Lot       | The starting postion of the parking lot                          |
| Staring Postion   |                                                                  |
| Number of Slots   | The total number of parking lot spaces to configure.             |
|                   | Example, if 700 is the extension and 8 slots are configured,     |
|                   | the parking slots will be 701-708                                |
| Parking Timeout   | The timeout period in seconds that a parked call will attempt    |
| (sec)             | to ring back the original parker if not answered(0 for 45s).     |
| Alert Info        | This can create distinct rings on some SIP phones and can        |
|                   | serve to alert the recipients that the call is from an Orphaned  |
|                   | parked call.                                                     |

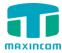

| Parked Music<br>Class    | This is the music class that will be played to a parked call while in the parking lot UNLESS the call flow prior to parking the call explicitly set a different music class, such as if the call came in through a queue or ring group. |
|--------------------------|----------------------------------------------------------------------------------------------------|
| Transfer<br>Capability   | Enables or disables DTMF based transfers when picking up a parked call.                                                                                                    |
| Re-Parking<br>Capability | Enables or disables DTMF based parking when picking up a parked call.                                                                                                    |
| Destination              | Destination to send the call to after Timeout Recording is played.                                                                                                    |

## 3.6.6 Time Groups

Figure 3.6.6 Time groups configure

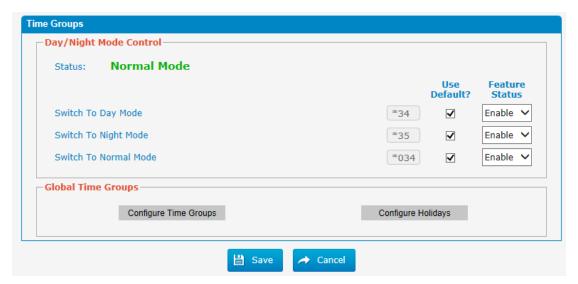

Figure 3.6.6a Time groups configure

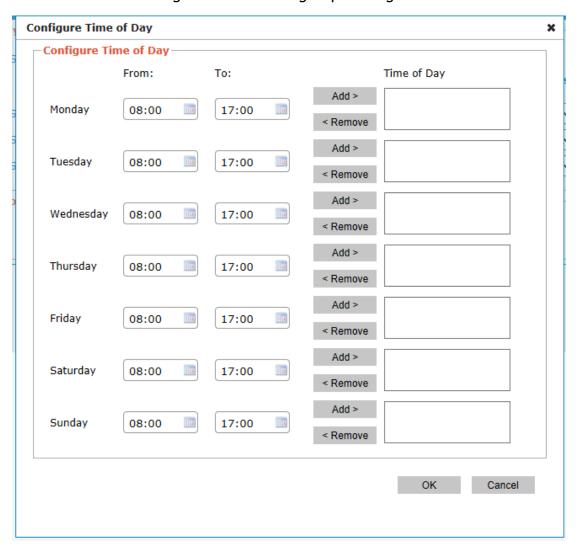

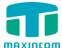

#### 3.6.7 General Preferences

Figure 3.6.7 General Preferences

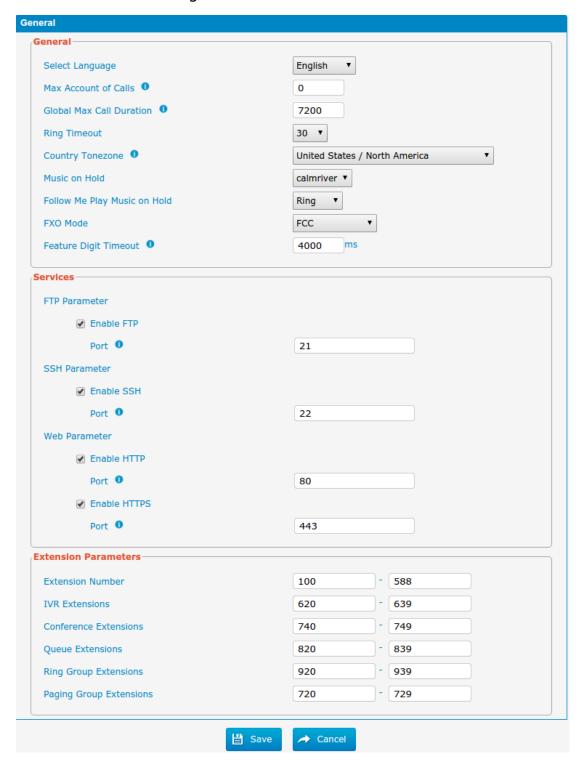

Table 3.6.7 Description of General Preferences

| Parameters      | Description                                                  |
|-----------------|--------------------------------------------------------------|
| Select Language | Web label language selection                                 |
|                 | English and Chinese-S                                        |
| Max Account of  | Maximum concurrent calls limit(0 for unlimited)              |
| Calls           |                                                              |
| Global Max Call | The absolute maximum amount of time permitted for a call.    |
| Duration        | A setting of 0 disables the timeout.                         |
| Ring Timeout    | Global extension ring timeout.                               |
| Country         | Please select your country or nearest neighboring country to |
| Tonezone        | enable the default dial tone, busy tone, and ring tone for   |
|                 | your region.                                                 |
| Muisc on Hold   | Select MOH music                                             |
| Follow Me Play  | Mucic of follow me                                           |
| Music on Hold   | Ring: normal ring back tone                                  |
|                 | Defaul: default MOH music                                    |
|                 | None: silence                                                |
| FXO Mode        | FXO coutry mode                                              |
| Feature Digigt  | Max time (ms) between digits for feature activation.         |
| Timeout         |                                                              |
| Enable FTP      | FTP services, Default Port 21                                |
| Enable SSH      | SSH services, Default Port 8022                              |
| Enable HTTP     | HTTP services, Default Port 80                               |
| Enable HTTPS    | HTTPS services, Default Port 443                             |
| Extension       | The scope of VoIP Extension                                  |
| Number          |                                                              |
| IVR Extensions  | The scope of IVR                                             |
| Conference      | The scope of conference extension                            |
| Extensions      |                                                              |
| Queue           | The scope of queue extension                                 |
| Extensions      |                                                              |
| Ring Group      | The scope of ring group                                      |
| Extensions      |                                                              |

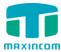

| Paging Group | The scope of paging group |
|--------------|---------------------------|
| Extensinos   |                           |

### 3.7 PBX Inbound Call Control

#### 3.7.1 Inbound Routes

Inbound routing processes incoming call traffic to destination extensions during office hours or outside office hours

Figure 3.7.1 Inbound Routes

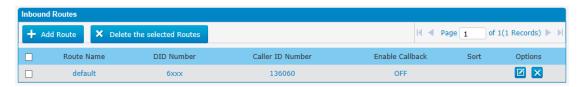

There is a default inbound route for all the trunks and set IVR as the destination, you can edit it or create a new one for your demands or you can delete multiple outbound routes at once as required. When an incoming call arrives, the system will first check "Holidays".

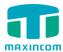

Figure 3.7.1a Inbound Routes Edit

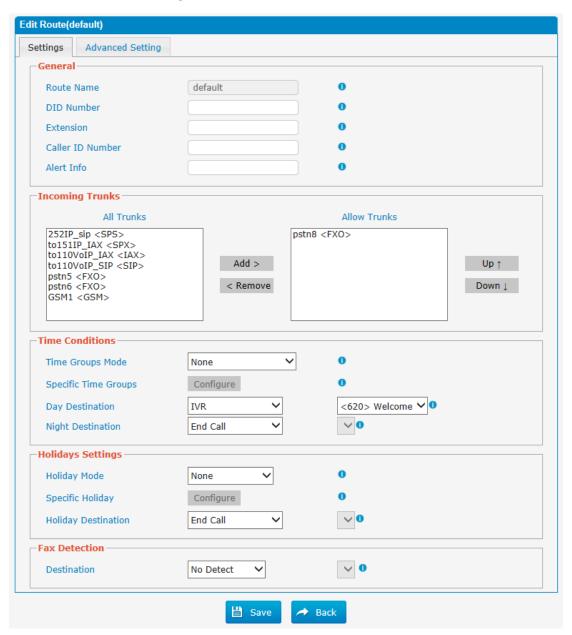

Table 3.7.1a Description of Inbound Routes Edit

| Parameters | Description                                                                                                    |
|------------|----------------------------------------------------------------------------------------------------|
| Route Name | A name for this inbound route. E.g. "default".                                                                                                    |
| DID Number | Define the expected DID Number if this trunk passes DID on incoming calls. Leave this field blank to match calls with any or no DID info. You can also use pattern matching to match a range of numbers. The following patterns may be used:  X: Any Digit from 0-9  Z: Any Digit from 1-9 |

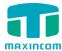

| 1         | N. Any Digit from 2.0                                                                                                    |
|-----------|----------------------------------------------------------------------------------------------------|
|           | N: Any Digit from 2-9                                                                                                    |
|           | [12345-9]: Any digit in the brackets (in this example, 1, 2, 3, 4, 5, 6, 7, 8, 9)                                                                                                    |
|           | The "." Character will match any remaining digits. For                                                                                                    |
|           | example, "9011." will match any phone number that starts with "9011", excluding "9011" itself.                                                                                                    |
|           | The "!" will match none remaining digits, and causes the                                                                                                    |
|           | matching process to complete as soon as it can be                                                                                                    |
|           | determined that no other matches are possible.                                                                                                    |
|           | Example 1: <b>NXXXXXX</b> will match any 7-digit phone                                                                                                    |
|           | number.                                                                                                    |
|           | Example 2: <b>1NXXNXXXXX</b> will match a phone number                                                                                                    |
|           | starting with a 1, followed by a 3-digit area code, and then                                                                                                    |
|           | 6-digit number.                                                                                                    |
| Extension | Define the extension for DID number. This field is only valid                                                                                                    |
|           | when you use BRI, SIP, SPS or SPX trunk for this inbound                                                                                                    |
|           | router. You can only input number and "-" in this field and                                                                                                    |
|           | the format can be xxx or xxx-xxx. The count of the number                                                                                                    |
|           | must be only one or equal to the count of the DID number.                                                                                                    |
| Caller ID | Define the Caller ID Number to be matched on incoming                                                                                                    |
| Number    | calls. Leave this field blank to match any or no DID info.                                                                                                    |
|           | You can also use a pattern match (e.g. 2[345]X) to match a                                                                                                    |
|           | range of numbers.                                                                                                    |
|           | The following patterns may be used:                                                                                                    |
|           | X: Any Digit from 0-9                                                                                                    |
| 1         |                                                                                                    |
|           | <b>Z</b> : Any Digit from 1-9                                                                                                    |
|           | <b>Z</b> : Any Digit from 1-9 <b>N</b> : Any Digit from 2-9                                                                                                    |
|           |                                                                                                    |
|           | N: Any Digit from 2-9                                                                                                    |
|           | N: Any Digit from 2-9 [12345-9]: Any digit in the brackets (in this example, 1, 2,                                                                                                    |
|           | N: Any Digit from 2-9  [12345-9]: Any digit in the brackets (in this example, 1, 2, 3, 4, 5, 6, 7, 8, 9)  The "." Character will match any remaining digits. For example, "9011." will match any phone number that starts                                                                                                    |
|           | N: Any Digit from 2-9 [12345-9]: Any digit in the brackets (in this example, 1, 2, 3, 4, 5, 6, 7, 8, 9) The "." Character will match any remaining digits. For example, "9011." will match any phone number that starts with "9011", excluding "9011" itself.                                                                                                    |
|           | N: Any Digit from 2-9 [12345-9]: Any digit in the brackets (in this example, 1, 2, 3, 4, 5, 6, 7, 8, 9) The "." Character will match any remaining digits. For example, "9011." will match any phone number that starts with "9011", excluding "9011" itself. The "!" will match none remaining digits, and causes the                                                                                                    |
|           | N: Any Digit from 2-9 [12345-9]: Any digit in the brackets (in this example, 1, 2, 3, 4, 5, 6, 7, 8, 9) The "." Character will match any remaining digits. For example, "9011." will match any phone number that starts with "9011", excluding "9011" itself. The "!" will match none remaining digits, and causes the matching process to complete as soon as it can be                                                                                                    |
|           | N: Any Digit from 2-9 [12345-9]: Any digit in the brackets (in this example, 1, 2, 3, 4, 5, 6, 7, 8, 9) The "." Character will match any remaining digits. For example, "9011." will match any phone number that starts with "9011", excluding "9011" itself. The "!" will match none remaining digits, and causes the matching process to complete as soon as it can be determined that no other matches are possible.                                                      |
|           | N: Any Digit from 2-9  [12345-9]: Any digit in the brackets (in this example, 1, 2, 3, 4, 5, 6, 7, 8, 9)  The "." Character will match any remaining digits. For example, "9011." will match any phone number that starts with "9011", excluding "9011" itself.  The "!" will match none remaining digits, and causes the matching process to complete as soon as it can be determined that no other matches are possible.  Example 1: NXXXXXX will match any 7 digits phone |
|           | N: Any Digit from 2-9 [12345-9]: Any digit in the brackets (in this example, 1, 2, 3, 4, 5, 6, 7, 8, 9) The "." Character will match any remaining digits. For example, "9011." will match any phone number that starts with "9011", excluding "9011" itself. The "!" will match none remaining digits, and causes the matching process to complete as soon as it can be determined that no other matches are possible.                                                      |

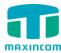

|                         | starting with a 1, followed by a 3-digit area code, and then 6-digit number.                                                                                                    |
|-------------------------|----------------------------------------------------------------------------------------------------|
| Alert Info              | Alert info can be used for distinctive ring with SIP devices.                                                                                                    |
| All Trunks              | List all available trunks                                                                                                    |
| Allow Trunks            | This area allows you to select which trunks will be member trunks for this route. To make a trunk a member of this route, please move it to the "Selected" box.                                                                                     |
| Time Groups<br>Mode     | <ul> <li>Select time groups mode.</li> <li>None: Disable office hours for this route.</li> <li>Gloal office hours: It is configured through general preferences.</li> <li>Specific office hours: Use the specific office hours settings.</li> </ul> |
| Specific Time<br>Groups | Set specific time groups                                                                                                    |
| Day Destination         | End Calls  Route the incoming calls to end calls, the system will auto                                                                                                    |
| NightDestination        | hang up the call.  • Extension  Route the incoming calls to a specific extension.                                                                                                    |
|                         | <ul> <li>Voicemail</li> <li>Route the incoming calls to extension's voicemail.</li> <li>IVR</li> </ul>                                                                                                    |
|                         | Route the incoming calls to a specific IVR.  Ring Group                                                                                                    |
|                         | Route the incoming calls to a specific Ring Group.  • Conference Room                                                                                                    |
|                         | Route the incoming calls to a specific Conference Room.  • DISA                                                                                                    |
|                         | Route the incoming calls to a specific DISA.  • Queues                                                                                                    |
|                         | Route the incoming calls to a specific Queue.  Outbound Routes                                                                                                    |
|                         | Route the incoming calls to a specific outbound route.  This function is mainly used for the connection of two branches.                                                                                                    |
|                         | For example: Company A locates headquarters in the USA                                                                                                    |

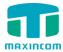

|                        | with a branch B in China. A and B both have a PBX phone system. Now if staff of A would like to make a call to a telephone or mobile phone in China from the extension of A but via the FXS line of B, that can be done by this configuration.                                                     |
|------------------------|----------------------------------------------------------------------------------------------------|
| Holiday Mode           | <ul> <li>Define where the calls will be routed during Holidays.</li> <li>Select which defined Holiday to use.</li> <li>None: Disable holiday for this route.</li> <li>Gloal holiday: It is configured through general preferences.</li> <li>Specific holiday: Use the holiday settings.</li> </ul> |
| Specific Holiday       | Specific holiday time groups                                                                                                    |
| Holiday<br>Destination | Configure where to route the incoming calls during holidays.                                                                                                    |
| Destination            | Fax detect destination                                                                                                    |

Figure 3.7.1b Inbound Routes Edit

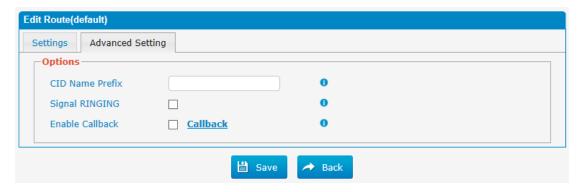

Table 3.7.1b Description of Inbound Routes Edit

| Parameters      | Description                                                                                                    |
|-----------------|----------------------------------------------------------------------------------------------------|
| CID Name Prefix | Set inbound CID preifx                                                                                                    |
| Signal RINGING  | Some devices or providers require RINGING to be sent<br>before ANSWER. You'll notice this happening if you can send<br>calls directly to a phone, but if you send it to an IVR, it<br>won't connect the call. |
| Enable Callback | Enable callback                                                                                                    |

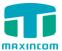

#### 3.7.2 Blacklist

Blacklist is used to block an incoming/outgoing call. If the number of incoming/outgoing call is listed in the number blacklist, the caller will hear the following prompt: "The number you have dialed is not in service. Please check the number and try again". The system will then disconnect the call.

Figure 3.7.2 Blacklist

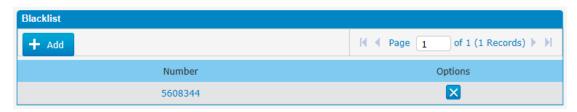

We can add a number to blacklist

Figure 3.7.2a Blacklist Add

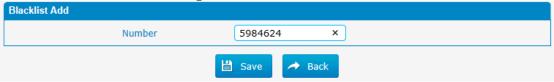

#### 3.7.3 IVR

When there's an inbound call aims at Auto Attendant, PBX will play an IVR recording and route the caller to the requested destination (for example, "Welcome to XX company, for sales press 1, for technical support press 2, for operator press 0", etc.). The system will transfer the call to corresponding extension according to DTMF digits input by the user.

Figure 3.7.3 IVR

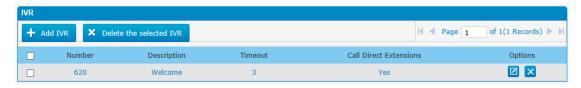

There is a default IVR here, we can edit it directly or add IVR by yourself.

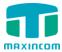

Figure 3.7.3a IVR Add

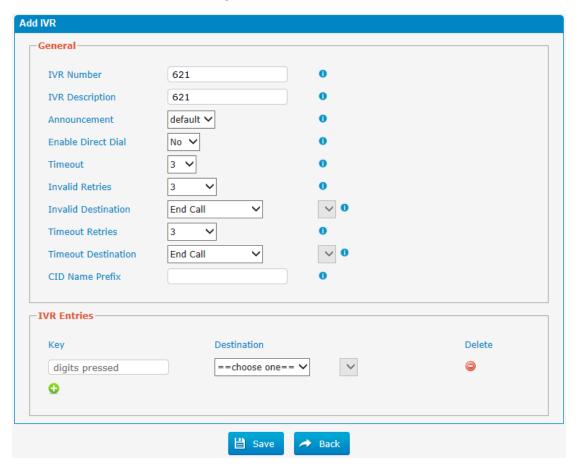

Table 3.7.3a Description of IVR Add/Edit

| Parameters             | Description                                                      |
|------------------------|------------------------------------------------------------------|
| IVR Number             | PBX treats IVR as an extension; you can dial this extension      |
|                        | number to reach the IVR from internal extensions.                |
| IVR Description        | Description of this IVR.                                         |
| Announcement           | Greeting to be playd on entry to the IVR.                        |
| Enable Direct<br>Dial  | Allow the caller to dial other extensions number directly.       |
| Timeout                | The number of times that the selected IVR prompt will be played. |
| Invalid Retries        | Invalid retries number of keys                                   |
| Invalid<br>Destination | Destination when Number of times more than the settings.         |

| Timeout Retries        | Retry timeout                                         |
|------------------------|-------------------------------------------------------|
| Timeout<br>Destination | Destination of timeout                                |
| CID Name<br>Prefix     | IVR CID preifx name                                   |
| Key                    | The Key pressed when the callers hear the IVR prompt. |
| Destination            | Where will PBX route the call when the action occurs. |
| Delete 🥯               | Delete a key to the destination IVR record.           |
| Add 으                  | Add a key to the destination IVR record.              |

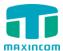

### 3.7.4 Queue

Call Queues give users (e.g. call centers) an efficient means to have their calls answeredin the order they were received to deliver top tier customer service.

Figure 3.7.4 Queue

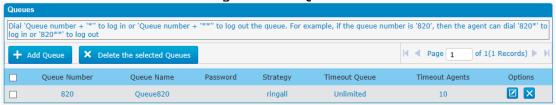

Figure 3.7.4a Queue General

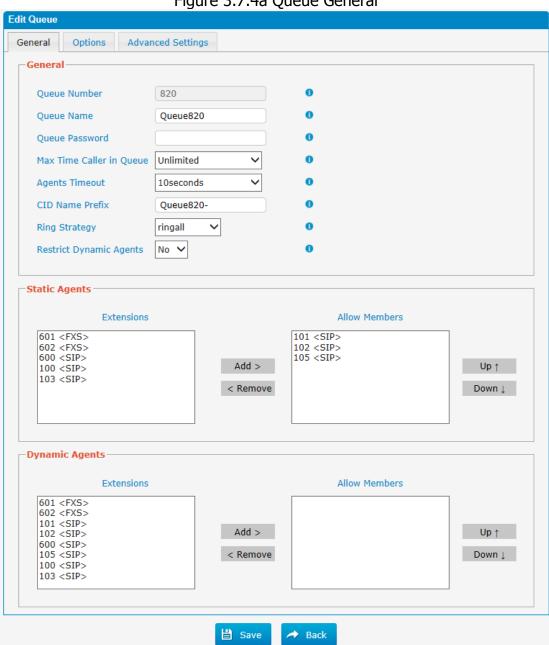

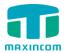

Table 3.7.4a Description of Queue General

| Queue Name Queue Password Max Time Caller in Queue Agents Timeout CID Name Prefix Alert Info  Ring Strategy This options one ans leas called. few calls. rand rrm where ir Line                             | number to dial into the queue, or transfer callers to ober to put them into the queue.  for the Queue.  require agents to enter a password before they can obthis queue.  kimum number of seconds a caller can wait in a defore being pulled out (0 for unlimited).  The ober of seconds an agent's phone can ring before we rit a timeout.  If x name  o can be used for distinctive ring with SIP devices. |
|----------------------------------------------------------------------------------------------------|----------------------------------------------------------------------------------------------------|
| this num Queue Name Queue Password Max Time Caller in Queue Agents Timeout CID Name Prefix Alert Info Alert info Ring Strategy This options one ans leas called. few calls. rand rrm where ir Line          | for the Queue. require agents to enter a password before they can this queue. kimum number of seconds a caller can wait in a sefore being pulled out (0 for unlimited). There of seconds an agent's phone can ring before we rit a timeout.  If x name                                                                                                    |
| Queue Name Queue Password Max Time Caller in Queue Agents Timeout CID Name Prefix Alert Info Alert inf Ring Strategy This options one ans leas called. few calls. rand rrm where ir Line                    | for the Queue. require agents to enter a password before they can this queue. ximum number of seconds a caller can wait in a sefore being pulled out (0 for unlimited). The of seconds an agent's phone can ring before we rit a timeout.  If x name                                                                                                    |
| Queue Password log in to Max Time Caller in Queue Agents Timeout The nur conside CID Name Prefix  Alert Info Alert info  Ring Strategy This options  one ans leas called. few calls. rand rrm where in Line | require agents to enter a password before they can this queue.  kimum number of seconds a caller can wait in a sefore being pulled out (0 for unlimited).  The of seconds an agent's phone can ring before we it a timeout.  If a name                                                                                                    |
| Password Max Time Caller in Queue Agents Timeout CID Name Prefix Alert Info Alert info Ring Strategy This options one ans leas called. few calls. rand rrm where ir Line                                    | this queue.  kimum number of seconds a caller can wait in a sefore being pulled out (0 for unlimited).  The of seconds an agent's phone can ring before we rit a timeout.  If x name                                                                                                    |
| in Queue  Agents Timeout  CID Name Prefix  Alert Info  Ring Strategy  This options one ans leas called. few calls. rand rrm where ir Line                                                                   | efore being pulled out (0 for unlimited).  The of seconds an agent's phone can ring before we rit a timeout.  If x name                                                                                                    |
| Agents Timeout  CID Name Prefix  Alert Info  Ring Strategy  This options  ring one ans leas called. few calls. rand rrm where ir                                                                            | nber of seconds an agent's phone can ring before we it a timeout.  If x name                                                                                                    |
| CID Name Prefix  Alert Info  Ring Strategy  This options one ans leas called. few calls. rand rrm where ir                                                                                                  | fx name                                                                                                    |
| Prefix  Alert Info  Alert info  Ring Strategy  This options  options  ring one ans  leas called.  few calls.  rand  rrm where ir  Line                                                                      |                                                                                                    |
| Ring Strategy  This options options ring one ans leas called. few calls. rand rrm where it                                                                                                    | o can be used for distinctive ring with SIP devices.                                                                                                    |
| options     ring     one ans     leas     called.     few     calls.     rand     rrm     where i                                                                                                    |                                                                                                    |
| <ul> <li>ring</li> <li>one ans</li> <li>leas</li> <li>called.</li> <li>few</li> <li>calls.</li> <li>rand</li> <li>rrm</li> <li>where it</li> <li>Line</li> </ul>                                            | ion sets the Ringing Strategy for this Queue. The are                                                                                                    |
| <ul> <li>least called.</li> <li>few calls.</li> <li>rand</li> <li>rrm where it</li> <li>Line</li> </ul>                                                                                                    | All: Ring all available Agents simultaneously until                                                                                                    |
| <ul><li>few calls.</li><li>rand</li><li>rrm where it</li><li>Line</li></ul>                                                                                                    | tRecent: Ring the Agent which was least recently                                                                                                    |
| calls.  • rand • rrm where it                                                                                                    |                                                                                                    |
| ● rrm<br>where i<br>● Line                                                                                                    | estCalls: Ring the Agent with the fewest completed                                                                                                    |
| ● rrm<br>where i<br>● Line                                                                                                    | lom: Ring a Random Agent.                                                                                                    |
| ● Line                                                                                                    | emory: Round Robin with Memory, Remembers Eleft off in the last ring pass.                                                                                                    |
|                                                                                                    | ar: Rings agents in the other specified, for dynamic n the other they logged in.                                                                                                    |
|                                                                                                    |                                                                                                    |
| Static Agents This sel                                                                                                    | dynamic agents                                                                                                    |
| them ar                                                                                                    | dynamic agents ection shows all users. Selecting a user here makes                                                                                                    |
| Dynamic Agents   Select of                                                                                                    |                                                                                                    |

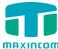

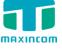

Figure 3.7.4b Queue Options

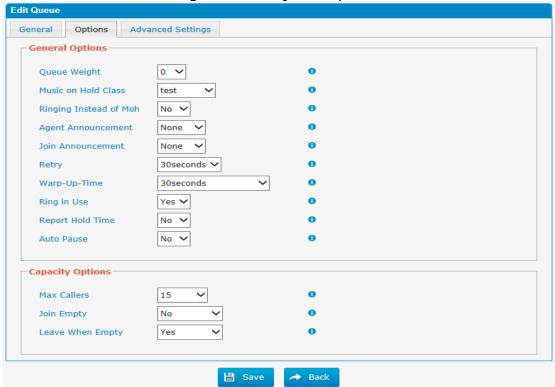

Table 3.7.4b Description of Queue Options

| Parameters             | Description                                                                                                    |
|------------------------|----------------------------------------------------------------------------------------------------|
| Queue Weight           | Gives queues a 'weight' option, to ensure calls waiting in a higher priority queue will deliver its calls first if there are agents common to both queues. |
| Music on Hold<br>Class | Music (MoH) played to the caller while they wait in line for an available agent.                                                                           |
| Ringing Instead of Moh | Enabling this option make callers hear a ringing tone instead of Music on Hold.                                                                            |
| Agent<br>Announcement  | Announcement played to the Agent prior to bridging in the caller                                                                                           |
| Join<br>Announcement   | Announcement played to callers prior to joining the queue.                                                                                                 |
| Retry                  | The number of seconds we wait before trying all the phones again.                                                                                          |
| Warp-Up Time           | How many seconds after the completion of a call an Agent will have before the Queue can ring them with a new call.(0 for no delay).                        |
| Ring In Use            | If set to no, the queue will avoid sending calls to members whose devices are known to be 'in use'.                                                        |

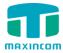

| Report Hold<br>Time | If you wish to report the caller's hold time to the member before they are connected to the caller, set this to yes.                                                                                                    |
|---------------------|----------------------------------------------------------------------------------------------------|
| Max Callers         | Maximum number of people waiting in the queue.                                                                                                    |
| Join Empty          | This option controls whether callers can join a call queue that has no agents. There are two options,  • Yes: Callers can join a call queue without agents or only unavailable agents  • No: Callers cannot join a queue when there are no agents in the queue. |
| Leave When<br>Empty | This option controls whether callers already on hold are forced out of a queue that has no agents. There are two options.  • Yes: Callers are forced out of a queue when no agents are logged in.  • No: Callers will remain in a queue with no agents.         |

Figure 3.7.4c Queue Advanced Settings

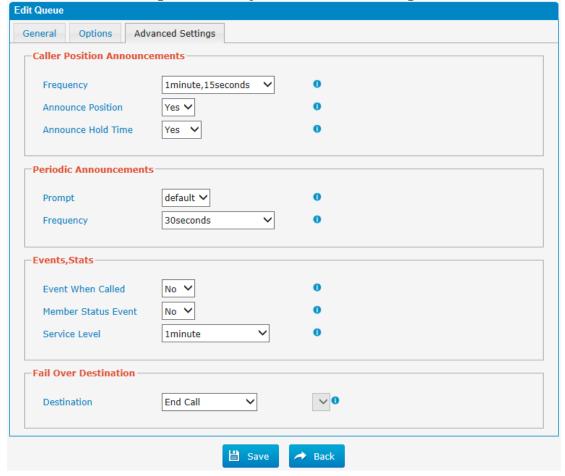

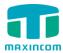

Table 3.7.4c Description of Queue Advanced Settings

| Parameters             | Description                                                                                                    |
|------------------------|----------------------------------------------------------------------------------------------------|
| Frequency              | How often to announce queue position and estimated hold time.  Note: "0 seconds" means disabling the announcement.                                                                 |
| Announce<br>Position   | Announce position of caller in the queue                                                                                                    |
| Announce Hold<br>Time  | Enabling this option causes PBX to announce the hold time to the caller periodically based on the frequency timer. Either yes or no; hold time will not be announced if <1 minute. |
| Prompt                 | Select a prompt file to play periodically.                                                                                                    |
| Frequency              | How often to announce a prompt to the caller.                                                                                                    |
| Event When<br>Called   | If a caller presses the key while waiting in the queue, this setting selects which action should process the key press.                                                            |
| Member Status<br>Event | Setting Selects Which detail should process the key press.                                                                                                    |
| Service Level          |                                                                                                    |
| Destination            | Define the failover action. A failover occurs after the user reach the Queue max wait time.                                                                                        |

## 3.7.5 Ring Groups

Ring groups can be configured to balance the call traffic for multiple users and give callers a higher level of availability for incoming calls. Multiple ring methods and voicemail are supported.

**Note**: Call forward(follow me) feature in extension page will not take effect when it's ringing as an agent.

Figure 3.7.5 Ring Grounps

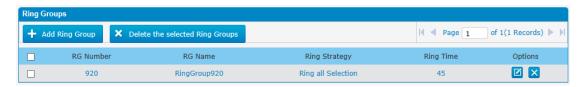

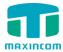

Figure 3.7.5a Ring Grounps Edit

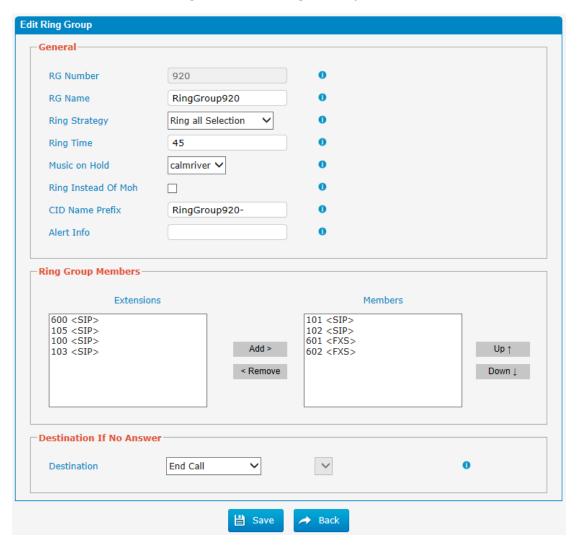

Table 3.7.5a Description of Ring Grounps Edit

| Parameters    | Description                                                                                                    |
|---------------|----------------------------------------------------------------------------------------------------|
| RG Number     | This option defines the numbered extension that can be dialed to reach this group.                                                                                                    |
| RG Name       | This option defines a name for this group, e.g. "Sales". "Ring Group Name" is a label to help you identify this group in the group list.                                                                                                    |
| Ring Strategy | <ul> <li>This option sets the Ringing Strategy for this Group. The options are as follows:</li> <li>Ring All Simultaneously: Ring all available Extensions simultaneously.</li> <li>Ring Sequentially: Ring each extension in the group one</li> </ul> |

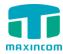

|                        | T                                                                               |
|------------------------|---------------------------------------------------------------------------------|
|                        | at a time.                                                                      |
| Ring Time              | 1. If the strategy is "Ring All Simultaneously", it means the                   |
|                        | number of seconds to ring this group before routing the call                    |
|                        | according to the "Destination if No Answer" settings.                           |
|                        | 2. If the strategy is "Ring Sequentially", it means the number                  |
|                        | of seconds to ring a single extension before moving onto the                    |
|                        | next one.                                                                       |
| Music on Hold          | If you select a music on hold class to play,instead of                          |
|                        | "ring",they will hear that instead ringing while they are                       |
|                        | waiting for someone to pick up                                                  |
| Ring instead Of<br>Moh | Enabling this option make callers hear a ringing tone instead of Music on Hold. |
| CID Name               | You can optionally prefix the caller ID name when ringing                       |
| Prefix                 | extensions in this group, ie: if you prefix with "Sales:",a call                |
|                        | from John doe would display as "Sales:John doe" on the                          |
|                        | extensions that ring.                                                           |
| Alert Info             | Alert info can be used for distinctive ring with SIP devices.                   |

#### 3.7.6 Conferences

Conference Calls increase employee efficiency and productivity, and provide a more cost-effective way to hold meetings. Conference agents can dial \* to access the settings options and the admin can kick the last user out and can lock the conference room.

Figure 3.7.6 Conferences

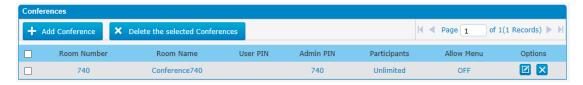

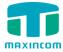

Figure 3.7.6a Conferences Edit/Add

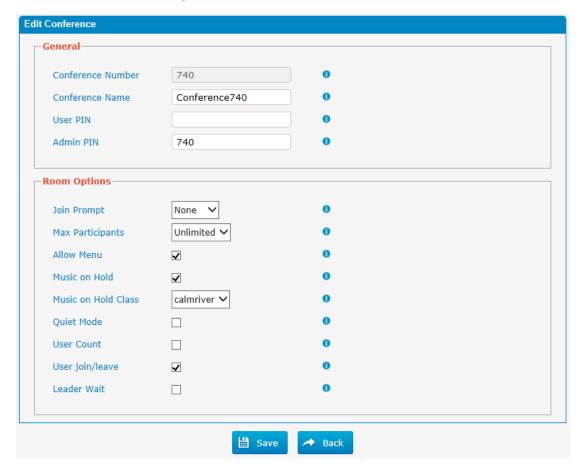

Table 3.7.6a Description of Conferences Edit/Add

| Parameters           | Description                                                                                                    |
|----------------------|----------------------------------------------------------------------------------------------------|
| Conference<br>Number | This is the number dialed to reach this Conference Room.                                                                                                |
| Conference<br>Name   | This option defines a name for this conference, e.g. "Sales". "Conference Name" is a label to help you identify this conference in the conference list. |
| User PIN             | Set a PIN that must be entered in order to access this conference room (e.g. 1234).                                                                     |
| Admin PIN            | Enter a PIN number for the admin user                                                                                                    |
| Join Prompt          | Message to be played to the caller before joining the conference.                                                                                       |
| Max Paticipants      | Maximum Number of users allowed to join this conference.                                                                                                |
| Allow Menu           | Present Menu (user or admin) when '*' is received ('send' to menu)                                                                                      |
| Music on Hold        | Enable Music On Hold when the conference has a single                                                                                                   |

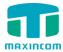

|                        | caller.                                                                                         |
|------------------------|-------------------------------------------------------------------------------------------------|
| Muisc on Hold<br>Class | Music (or Commercial) played to the caller while they wait in line for the conference to start. |
| Quiet Mode             | Quiet mode (do not play enter/leave sounds)                                                     |
| User Count             | Announce user(s) count on joining conference                                                    |
| User join/leave        | Announce user join/leave                                                                        |
| Leader Wait            | Wait until the conference leader (admin user) arrives before starting the conference.           |

### 3.7.7 Callback

PBX allows caller A to dial an inbound route number, and after hearing the ring, A can hang up the call or wait for PBX to cut off the call, then PBX will call A with this number. When A picks up the call, A can dial the number he wants to call; PBX will call the number with its outbound route.

### **Notes:**

- 1. If you'd like to use callback feature, please make sure it's enabled on the inbound route setting panel.
- 2. No callback rules needed to be set if the trunk supports call back with the caller ID directly.

Figure 3.7.7 Callback

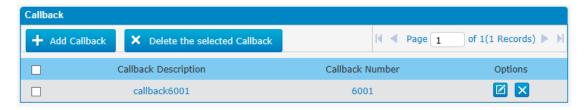

Follow the steps below to use this function.

Step 1: Enable Callback.

Inbound Routes—Choose "Yes" on" Enable Callback" to enable this function.

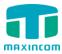

Figure 3.7.7a Inbound route Callback settings

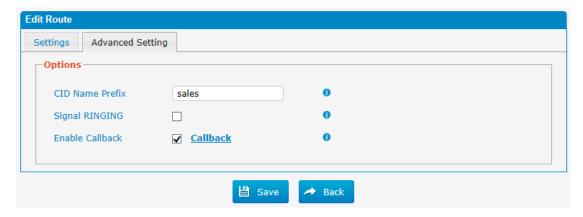

Step 2: Create Callback number.

Figure 3.7.7b Callback Edit/Add

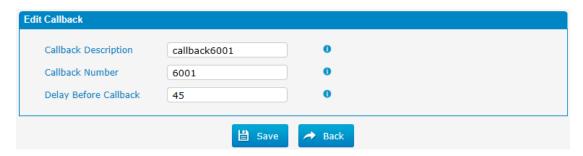

# 3.8 PBX Advanced Settings

# 3.8.1 SIP settings

This is the SIP settings in PBX, including General settings, NAT, Codecs, Qos, Response code and Advanced settings.

This section describes how to configure SIP server and SIP parameters

#### 3.8.1.1 General

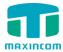

Figure 3.8.1.1 SIP General Setting

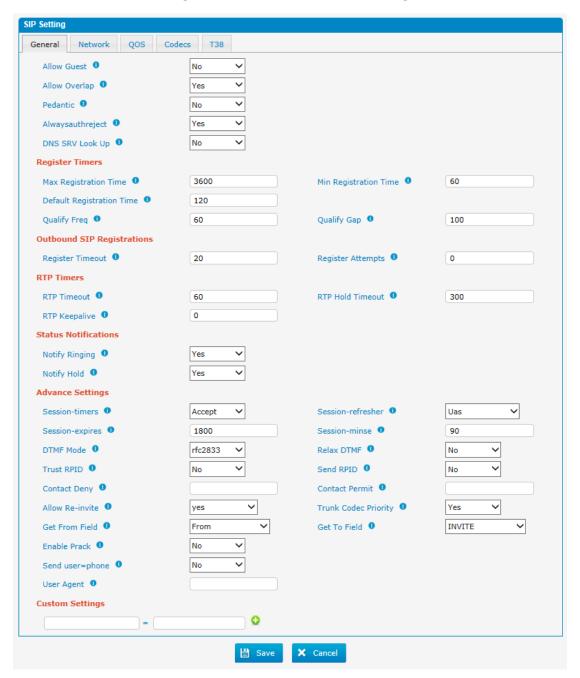

Table 3.8.1.1 Description of SIP General Setting

| Parameters        | Description                                                                                                 |
|-------------------|----------------------------------------------------------------------------------------------------|
| Allowguest        | Whether allow anonymous registration extension.  Default: no. It's recommended to be disabled for security. |
| Allowoverlap      | Disable overlap dialing support.(Default is yes )                                                           |
| Pedantic          | Enable pedantic parameter. Default: no.                                                                     |
| Always authreject | If enabled, when PBX rejects "Register"or "Invite" packets, PBX always respond the packets using "SIP404"   |

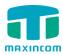

|                   | NOT FOUND". It's recommended to be enabled for                                                                                                    |
|-------------------|----------------------------------------------------------------------------------------------------|
|                   | security.                                                                                                    |
| DNS SRV Look Up   | Please enable this option when your SIP trunk contains more than one IP address.                                                                                                    |
| Maxexpiry         | Maximum duration (in seconds) of a SIP registration.Default is 3600 seconds.                                                                                                    |
| Minexpiry         | Minimum duration (in seconds) of a SIP registration. Default is 60 seconds.                                                                                                    |
| Defaultexpiry     | Default Incoming/Outgoing Registration Time: Default duration (in seconds) of incoming/outgoing registration.                                                                                                    |
| Qualifyfreq       | How ofen to check for the host to be up in seconds and reported in milliseconds with sip show settings.                                                                                                    |
| Qualifygap        | Number of milliseconds between each group of peers being qualified.                                                                                                    |
| Register Timeout  | Number of seconds to wait for a response from a SIP registrar before timed out. Default is 20 seconds.                                                                                                    |
| Register Attempts | The number of SIP REGISTER messages to send to a SIP Registrar before giving up. Default is 0 (no limit).                                                                                                    |
| RTPtimeout        | Terminate call if set # seconds of no RTP or RTCP activity on the audio channel when we're not on hold.                                                                                                    |
| RTPholdtimeout    | Both ends of the call time                                                                                                    |
| RTPkeepalive      | Time of packaging                                                                                                    |
| Notifyringing     | Control whether subscriptions already INUSE get send RINGING when another call is sent.                                                                                                    |
| Notifyhold        | Notify subscriptions on HOLD state.(default:no)                                                                                                    |
| Session -timers   | Enable session-timer mode, default: yes. If you found the call is cut off every 15 minutes every time, please disable this.                                                                                       |
| Session-refresher | Choose session-refresher, the default is Uas                                                                                                    |
| Session-expires   | The max refresh interval                                                                                                    |
| Session-minse     | The min refresh interval, which mustn't be shorter than 90s.                                                                                                    |
| DTMF mode         | Set default mode for sending DTMF. Default setting: rfc2833                                                                                                    |
| Relaxdtmf         | Relax dtmf handing                                                                                                    |
| Trustrpid         | If Remote-Party-ID should be trusted                                                                                                    |
| Sendrpid          | If Remote-Party-ID should be sent                                                                                                    |
| Contactdeny       | Use contactpermit and contactdeny to restrict at what IPs                                                                                                    |
| Contactpermit     | your users may register their phones.                                                                                                    |
| Canreinvite       | Asterisk by default tries to redirect the RTP media stream to go directly from the caller to the callee. Some devices do not support this (especially if one of them is behind a NAT). The default setting is YES |
| Audioprefcodec    | Once enabled, When the caller call out via SIP/SPS trunks, the audio codec of calling channel whould be selected in preference.                                                                                   |

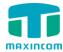

| usereqphone | This provider requires, User=phone on URI           |
|-------------|-----------------------------------------------------|
| User agent  | To change the user agent parameter of asterisk, the |
|             | default is "PBX", you can change it if needed.      |

#### 3.8.1.2 Network

Note: Configuration of this section is required when using remote extensions generally.

Figure 3.8.1.2 SIP Network Configuration

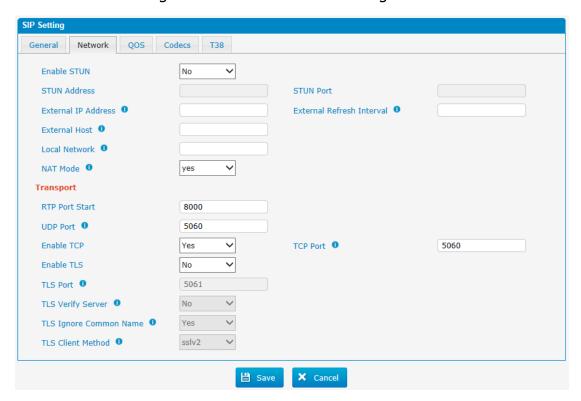

Table 3.8.1.2 Description of SIP Network Configuration

| Parameters   | Description                                                                                                    |
|--------------|----------------------------------------------------------------------------------------------------|
| Enable STUN  | STUN (Simple Traversal of UDP through NATs) is a                                                                                                    |
|              | protocol for assisting devices behind a NAT firewall or                                                                                                    |
|              | router with their packet routing.                                                                                                    |
| STUN Address | The STUN server allows clients to find out their public address, the type of NAT they are behind and the internet side port associated by the NAT with a particular local port. This information is used to set up UDP communication between the client and the VOIP provider and so establish a call. |
| External IP  | The IP address that will be associated with outbound SIP                                                                                                    |
| Address      | messages if the system is in a NAT environment.                                                                                                    |

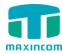

| External Refresh<br>Interval | Used to identify the local network using a network number/subnet mask pair when the system is behind a NAT or firewall.  Some examples of this are as follows: "192.168.0.0/255.255.0.0": All RFC 1918 addresses are local networks; "10.0.0.0/255.0.0.0": Also RFC1918; "172.16.0.0/12":Another RFC1918 with CIDR notation; "169.254.0.0/255.255.0.0": Zero conf local network. Please refer to RFC1918 for more information. |
|------------------------------|----------------------------------------------------------------------------------------------------|
| External host                | Alternatively you can specify an external host, and the system will perform DNS queries periodically. This setting is only required when your public IP address is not static. It is recommended that a static public IP address is used with this system. Please contact your ISP for more information.                                                                                                    |
| NAT mode                     | Global NAT configuration for the system; the options for this setting are as follows: Yes = Use NAT. Ignore address information in the SIP/SDP headers and reply to the sender's IP address/port. No = Use NAT mode only according to RFC3581. Never = Never attempt NAT mode or RFC3581 support. Route = Use NAT but do not include report in headers.                                                                        |
| RTP Port Start               | Beginning of RTP port range                                                                                                    |
| UDP port                     | Port used for SIP registrations, Default is 5060                                                                                                    |
| TCP port                     | Port used for SIP registrations, Default is 5060                                                                                                    |
| TLS port                     | Port used for SIP registrations, Default is 5061                                                                                                    |
| TLS Verify Server            | When using PBX as a TLS client, whether or not to verify server's certificate. It is "No" by default.                                                                                                    |
| TLS Ignore                   | Set this parameter as "No", then common name must be                                                                                                    |
| Common Name                  | the same with IP or domain name.                                                                                                    |
| TLS Verify Client            | When using PBX as a TLS server, whether or not to verify client's certificate. It is "No" by default.                                                                                                    |
| TLS Client Method            | When using PBX as TLS client, specify the protocol for outbound TLS connections. You can select it as tlsv1, sslv2 or sslv3.                                                                                                    |

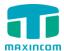

#### 3.8.1.3 Qos

Figure 3.8.1.3 Qos

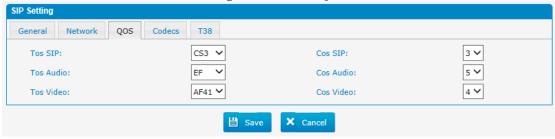

#### 3.8.1.4 Codecs

We can choose the allowed codec in PBX, a codec is a compression or decompression algorithm that used in the transmission of voice packets over a network or the Internet. More information about codec, you can refer to this page: <a href="http://en.wikipedia.org/wiki/List\_of\_codecs">http://en.wikipedia.org/wiki/List\_of\_codecs</a>

Figure 3.8.1.4 codecs

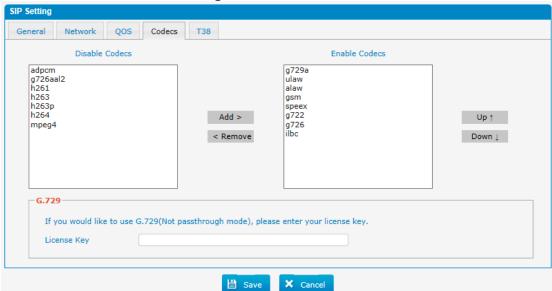

If you want to use codec G729, we recommend buying a license key and input it here.

#### 3.8.1.5 T.38

Figure 3.8.1.5 T.38

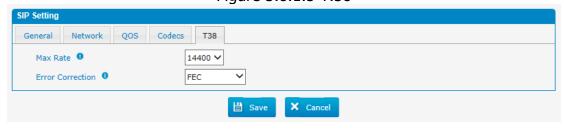

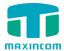

# 3.8.2 IAX Setting

IAX is the Internal Asterisk Exchange protocol, you can connect to PBX or register IAX trunk to another IAX server. It's supported by the asterisk-based IPPBX.

IAX Settings No delayreject 0 Bind Port 0 4569 Band Width 0 low maxregexpire 0 1300 minregexpire 0 60 host Codec Priority 0 Codecs Disable Codecs **Enable Codecs** speex ulaw g722 g726 adpcm g729a gsm ilbc g726aal2 h261 h263 h263p h264 mpeg4 **Custom Audio Settings** 0 **X** Cancel

Figure 3.8.2 IAX setting

Table 3.8.2 Description of IAX setting

| Parameters               | Description                                                                                                    |
|--------------------------|----------------------------------------------------------------------------------------------------|
| Delayreject              | Which will delay the sending of authentication reject for REGREQ or AUTHREP if there is a password                  |
| Bind port                | Port used for IAX2 registrations. Default is 4569.                                                                  |
| Bandwidth                | Low/medium/high with this option you can control which codec to be used.                                            |
| Max Registration<br>Time | Maximum duration (in seconds) of an IAX2 registration. Default is 1300 seconds.                                     |
| Min Registration<br>Time | Minimum duration (in seconds) of an IAX2 registration. Default is 60 seconds.                                       |
| Codec priority           | Codec priority controls the codec negotiation of an inbound IAX call. This option is inherited to all user entities |
| Codec                    | Enable the codec you want for IAX communication.                                                                    |

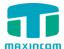

#### **3.8.3 PIN Sets**

In this page users can manage all the passwords of outbound routes, PIN User, and DISA.

Figure 3.8.3 PIN sets

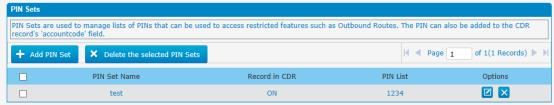

Figure 3.8.3a PIN Set Edit

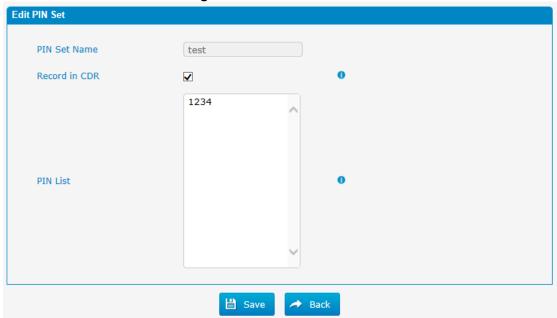

Table 3.8.3a Description of PIN Set Edit

| Parameters    | Description                                                                                                    |
|---------------|----------------------------------------------------------------------------------------------------|
| PIN Set Name  | A character-based name for this PIN list, e.g. "testPIN"                                                                                                    |
| Record in CDR | If set yes, the PIN code will be displayed in call log.                                                                                                    |
| PIN List      | PIN list is a numeric field. Letters and punctuation are not allowed in this field. Fill in one PIN and if you end with enter for each PIN, you could create multiple PINs. |

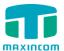

#### 3.8.4 PIN Users

Figure 3.8.4 PIN Users

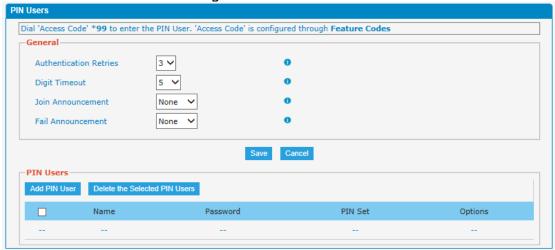

Table 3.8.4 Description of PIN Users

| Parameters                | Description                                                                                                    |
|---------------------------|----------------------------------------------------------------------------------------------------|
| Authentication<br>Retries | Number of times to retry when receiving an wrong password.                                                         |
| Digit Timeout             | The maximum amount of time permitted between digits when the user is typing in an extension. Default of 5 seconds. |
| Join<br>Announcement      | Waiting for validation, the system will play the prompt.                                                           |
| Fail Announcement         | After validation fails, the system will play the prompt.                                                           |

Figure 3.8.4a PIN Users Add/Edit

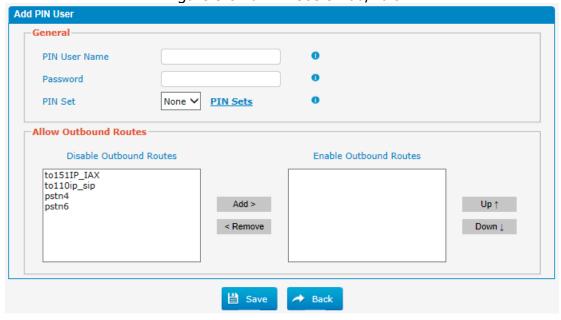

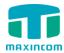

Table 3.8.4a Description of PIN Users Add/Edit

| Parameters               | Description                                                                                                    |
|--------------------------|----------------------------------------------------------------------------------------------------|
|                          | Description                                                                                                    |
| PIN User Name            | A character-based name for this PIN list, e.g. "MUCPIN"                                                                                                    |
|                          | PBX can store a number of PIN Users. PIN Users may be used to keep track of calls in relation to particular activities or clients. They can also be used to keep track of calls by particular users or sets of users.  • PINs entered are checked against those stored by the system. If an invalid PIN is entered, the PIN is requested again.  • The system administrator can configure certain numbers or types of numbers to require entry of a PIN |
|                          | <ul><li>before users can continue making a call to such a number.</li><li>The system administrator can also configure to</li></ul>                                                                                                    |
|                          | require users to enter a PIN before making any external call.                                                                                                    |
| Password                 | The password for this PIN User.                                                                                                    |
| PIN Set                  | Click to add, delete or edit PIN list.                                                                                                    |
| Allow Outbound<br>Routes | PIN User can use those outbound route to make call out.                                                                                                    |

#### 3.8.5 **DISA**

DISA (Direct Inward System Access) allows someone calling in from outside the telephone switch (PBX) to obtain an "internal" system dial tone and make calls as if they were using one of the extensions attached to the telephone switch. To use DISA, a user calls a DISA number, which invokes the DISA application. The DISA application in turn requires the user to enter a PIN number, followed by the pound sign (#). If the PIN number is correct, the user will hear dial tone on which a call may be placed. Obviously, this type of access has serious security implications, and great care must be taken not to compromise your security.

Figure 3.8.5 DISA

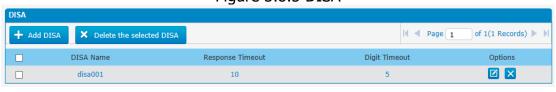

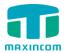

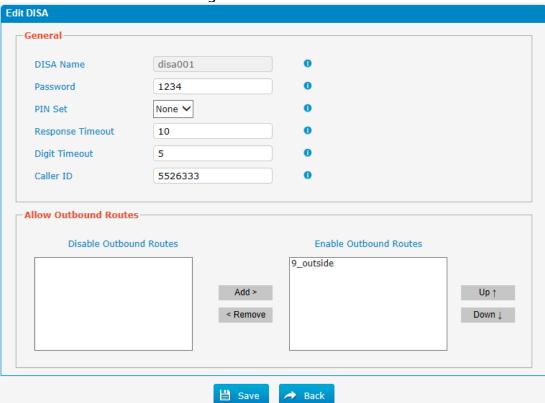

Figure 3.8.5 DISA Edit

Table 3.8.5 Description of DISA Edit

| Parameters               | Description                                                          |
|--------------------------|----------------------------------------------------------------------|
| DISA Name                | Give this DISA application a name to help you identify it.           |
| Password                 | The password for this DISA.                                          |
| PIN Set                  | Optional: select a PIN set to use.If using this option,leave         |
|                          | the password field blank                                             |
| Response Timeout         | The maximum amount of time the system will wait before               |
|                          | hanging up the call if the user has dialed an incomplete or          |
|                          | invalid number. The default is 10 seconds.                           |
| Digit Timeout            | The maximum amount of time permitted between each                    |
|                          | digit when the user is dialing an extension number. The              |
|                          | default is 5 seconds.                                                |
| Caller ID                | (Optional) When using this DISA, the users CallerID will             |
|                          | be set to this. Format is "User Name" <5551234>.                     |
| Allow Outbound<br>Routes | Used to set the outbound routes that can be accessed from this DISA. |

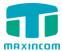

## 3.8.6 Paging and Intercom

Paging is used to make an announcement over the speakerphone to a phone or group of phones. Targeted phones will not ring, but instead answer immediately into speakerphone mode. Please note that this section is for configuring paging groups. If you would like to configure Intercom settings, please open the PBX Basic -> Feature Codes screen.

**Note**: A paging group can have a maximum of 20 members.

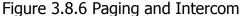

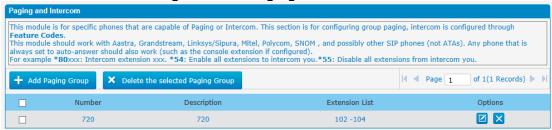

Figure 3.8.6a Paging and Intercom Edit/Add

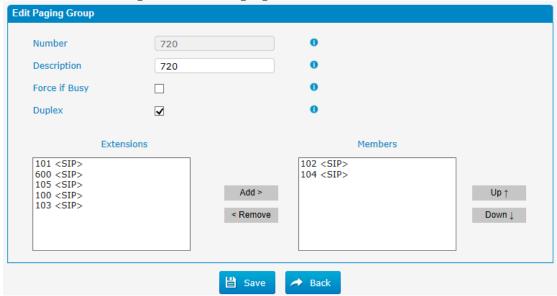

| Parameters    | Description                                                                                                   |
|---------------|----------------------------------------------------------------------------------------------------|
| Number        | Define the numbered extension that may be dialed to reach this group.                                         |
| Description   | The description of this paging group.                                                                         |
| Force if Busy | If selected, will not check if the device is in use before paging it.                                         |
| Duplex        | Paging is typically one way for announcements only. Checking this will make paging duplex, allowing all users |

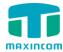

|         | in the group to talk and be heard by all. |
|---------|-------------------------------------------|
| Members | Select members in this group.             |

# 3.9 Voice Management

# 3.9.1 System Recordings

We can record or upload the prompts in this page; you can also play it directly to confirm if it's a valid one, you can also download it and save it as a backup. Figure 3.9.1 Voice prompt Recording

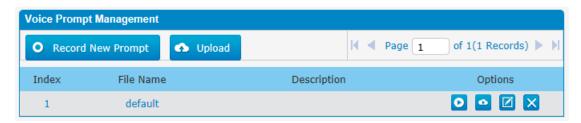

## 1. Record New Prompt

Figure 3.9.1a Record New Prompt

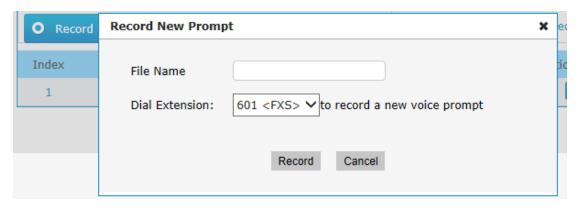

The administrator can record custom prompts by doing the following:

- 1) Click "Record New Custom Prompt".
- 2) Input the desired file name on the popup window and choose an extension to call for recording (such as vp500).
- 3) Click "Record". The selected extension will ring and you can pick up the phone to start recording.
- 2. Upload Prompt

Click "Upload"

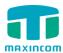

Figure 3.9.1b Upload Voice Prompt

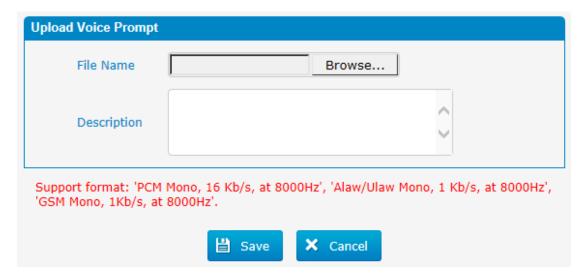

The administrator can also upload prompts by doing the following:

- 1) Click "Upload Prompt".
- 2) Click "Browse" to choose the desired prompt.
- 3) Click "Save" to upload the selected prompt.

Note: The file size must not be larger than 1.8 MB, and the file must be WAV format.

### 3.9.2 Music on Hold

Figure 3.9.2 Music on Hold

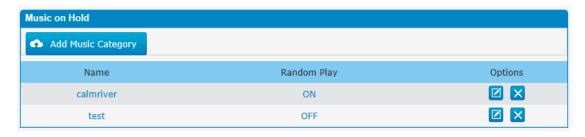

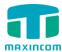

Figure 3.9.2a Music on Hold Edit

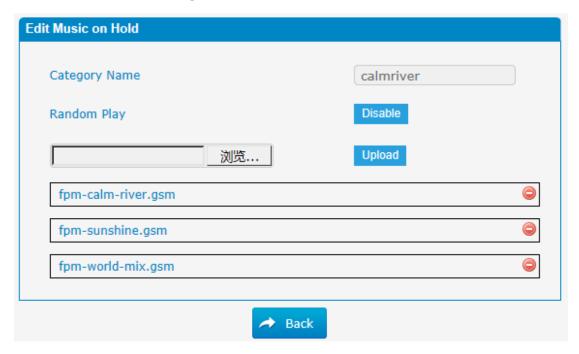

The administrator can upload on hold music as follows:

- 1) Click "Browse" to choose the desired audio file.
- 2) Click "Upload" to upload the selected file.

**Note**: The file size must not be larger than 1.8 MB, and the file must be WAV format:

GSM 6.10 8 kHz, Mono, 1 Kb/s; Alaw/Ulaw 8 kHz, Mono, 1 Kb/s; PCM 8 kHz, Mono, 16 Kb/s.

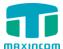

## 3.9.3 Voicemail Settings

In this page, we can configure some settings for voicemail feature, including general voicemail settings and SMTP settings, which is used for "voicemail to email".

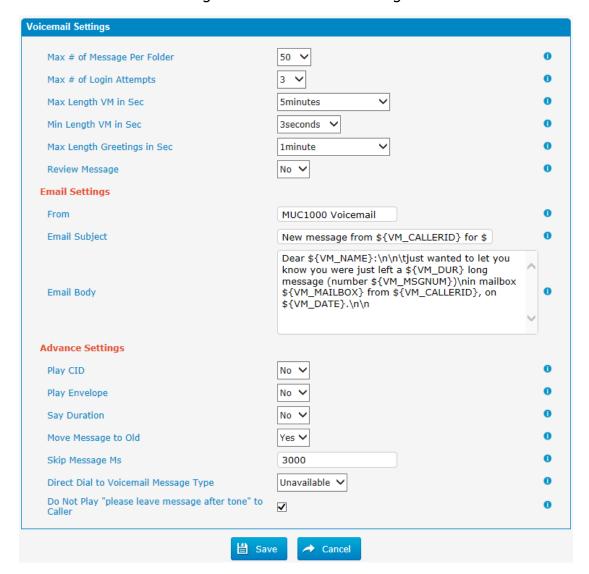

Figure 3.9.3 Voicemail Setting

Table 3.9.3 Description of Voicemail Setting

| Parameters                     | Description                                                                      |
|--------------------------------|----------------------------------------------------------------------------------|
| Max # of Message<br>Per Folder | Set the maximum number of messages that can be stored in a single voicemail box. |
| Max # of Login<br>Attempts     | Max number of failed login attempts                                              |
| Max Length VM in               | Set the maximum length of a single voicemail message.                            |

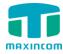

| Sec                                                     |                                                                                                    |
|---------------------------------------------------------|----------------------------------------------------------------------------------------------------|
| Min Length VM in<br>Sec                                 | Set the minimum length of a single voicemail message.  Messages below this threshold will be automatically deleted.   |
| Max Length<br>Greetings in Sec                          | Max length of greeting in seconds.                                                                                    |
| Review Message                                          | Allow sender to review/record their message before save it(No by default)                                             |
| From                                                    | Email from                                                                                                    |
| Email Subject                                           | Email subject                                                                                                    |
| Email Body                                              | Email body                                                                                                    |
| Play CID                                                | Say the called ID information before the message                                                                      |
| Play Envelope                                           | Turn on/off envelope playback before message playback.                                                                |
| Say Duration                                            | Turn on/off the duration information before the message.                                                              |
| Move Message to<br>Old                                  | Move heard messages to the "old" folder automatically                                                                 |
| Skip Message Ms                                         | Specifies how many milliseconds to skip forward/back when the user skips forward or backward during message playback. |
| Direct Dial to<br>Voicemail Message<br>Type             | Default message type to use when dialing direct to an extensions voicemail                                            |
| Do Not Play "please leave message after tone" to Caller | Do Not Play "please leave message after tone" to Caller                                                               |

# **3.9.4 System Prompts Settings**

Upgrading of the system prompts package is possible through the Administrator Web interface using a TFTP Server or an Upload Enter your TFTP Server IP address and file location, then click start to update the system prompts package

Figure 3.9.3 System Prompts Settings Upload

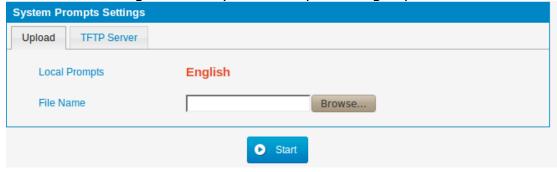

Figure 3.9.3a System Prompts Settings TFTP

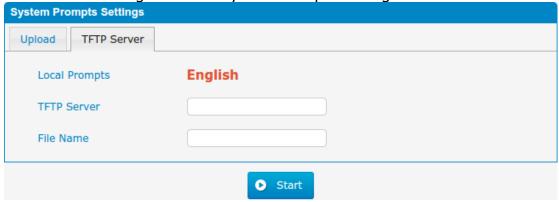

Table 3.9.3 Description of System Prompts Settings

| Parameters  | Description                                                        |
|-------------|--------------------------------------------------------------------|
| File Name   | Choose a country voice package, filename must to '.tar.gz' ending. |
| TFTP Server | Tftp service server.                                               |

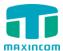

# 3.10 System Preferences

### 3.10.1 Firewall Rules

Figure 3.10.1 Firewall Rules

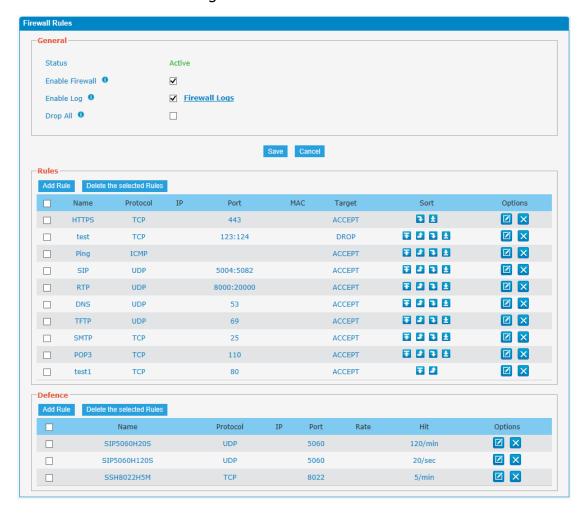

Figure 3.10.1a Firewall Rules Edit/Add

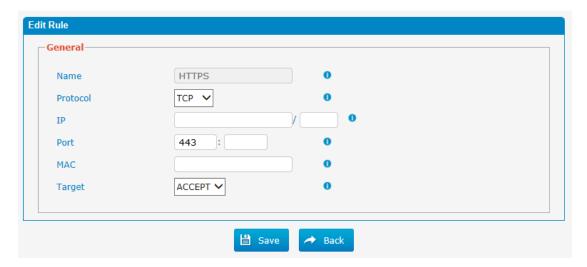

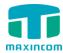

Table 3.10.1a Description of Firewall Rules

| Parameters | Description                                                                                                    |
|------------|----------------------------------------------------------------------------------------------------|
| Name       | A name for this rule. eg: HTTP.                                                                                                    |
| Protocol   | The protocols for this rule.                                                                                                    |
| IP         | The IP address for this rule. The format of IP address is:IP/mask  • Ex:192.168.6.88/32 for ip 192.168.6.88  • Ex:192.168.6.0/24 for ip from 192.168.6.0 to 192.168.6.255 |
| Port       | Initial port should be on the left and end port should be on<br>the right. The port must be equal to or greater than start<br>port.                                       |
| MAC        | The format of MAC Address is XX:XX:XX:XX:XX, X means 0~9 or A~F in hex, the A~F are not case sensitive.                                                                   |
| Target     | <ul> <li>ACCEPT:Accept the access from remote hosts</li> <li>DROP:Drop the access from remote hosts</li> <li>REJECT:Reject the access from remote hosts</li> </ul>        |

Figure 3.10.1b Firewall Defence Edit/Add

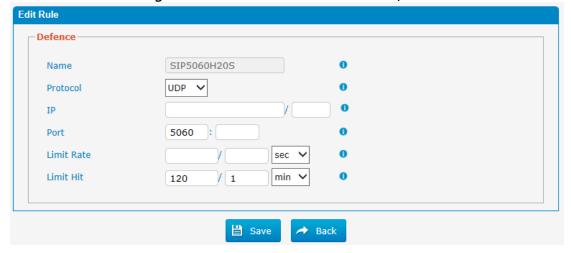

Table 3.10.1b Description of Firewall Defence Edit/Add

| Parameters | Description                                                                                                    |
|------------|----------------------------------------------------------------------------------------------------|
| Name       | A name for this rule. eg: HTTP.                                                                                                    |
| Protocol   | The protocols for this rule.                                                                                                    |
| IP         | The IP address for this rule. The format of IP address is:IP/mask  Ex:192.168.6.88/32 for ip 192.168.6.88  Ex:192.168.6.0/24 for ip from 192.168.6.0 to 192.168.6.255 |
| Port       | Initial port should be on the left and end port should be on<br>the right. The port must be equal to or greater than start<br>port.                                   |

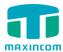

| Limit Rate | The maximum packets can be handled per unit time. eg:(IP:192.168.6.88/32 Protocol:UDP Rate:10/sec)means |
|------------|----------------------------------------------------------------------------------------------------|
|            | maximum 10 UDP packets from 192.168.6.88 can be                                                         |
|            | handled per minute, and drop the redundant packets.                                                     |
| Limit Hit  | The maximum connections can be handled per unit time.                                                   |
|            | eg:(Port:8022 Protocol:TCP Hit:10/minute)means                                                          |
|            | maximum 10 TCP connections to port 8022 can be                                                          |
|            | handled per minute, the eleventh connection will be                                                     |
|            | refused directly.                                                                                       |

# 3.10.2 Security Info

Alert Settings, if the device is attacked, the system will notify users the alert via call or E-mail. the attack modes include IP attack and Web Login.

Figure 3.10.2 Alert Settings

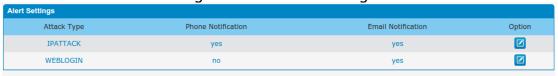

Figure 3.10.2a Alert Settings Edit

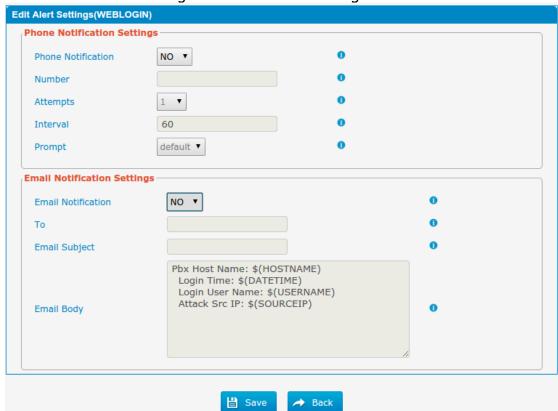

Table 3.10.2a Description of Alert Settings Edit

| Table 311012a Description of Their Settings Late |             |
|--------------------------------------------------|-------------|
| Parameters                                       | Description |

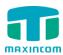

| Phone Notification | Enalbe phone notification                                                                                                    |
|--------------------|----------------------------------------------------------------------------------------------------|
| Number             | Multiple extensions and outbound phone numbers could be set for alert phone notification. Please separate them by ';', e.g. '103;9XXX'. |
| Attempts           | The attempt times to dial a phone number when there is no answer.                                                                       |
| Interval           | The interval between each attempt to dial the phone number. Must be greater than 3 seconds.                                             |
| Prompt             | When answered, System will play this prompt.                                                                                            |
| Email Notification | Enable email notification                                                                                                    |
| То                 | Multiple email addresses are allowed; please separate them by ';', e.g. XXXX@gmail.com; YYYY@hotmail.com.                               |
| Email Subject      | Email subject                                                                                                    |
| Email Body         | Email Body, Until 511 characters                                                                                                    |

IP Blacklist, if the device is attacked by IP attack.system will add ip to firewall and Disable this IP access.

Figure 3.10.2b IP Blacklist

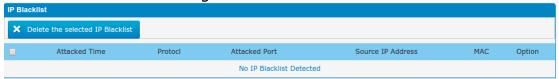

Table 3.10.2b Description of IP Blacklist

| Parameters  | Description             |
|-------------|-------------------------|
| Date        | IP Attack time          |
| Protocol    | Attack protocol type    |
| IP          | Attack ip               |
| MAC Address | Attack MAC address      |
| Dest Port   | Attack destination port |

### 3.10.3 Firmware update

Upgrading of the firmware is possible through the Administrator Web interface using a TFTP Server or an Upload

Enter your TFTP Server IP address and firmware file location, then click start to update the firmware

#### Notes:

1. If enabled "Reset configuration to Factory Defaults", System will restore to factory default settings.

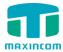

2. When update the firmware, please don't turn off the power. Or the system will get damaged.

Figure 3.10.3 Firmware Update Upload

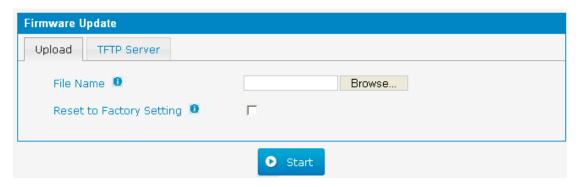

Figure 3.10.3a Firmware Update TFTP

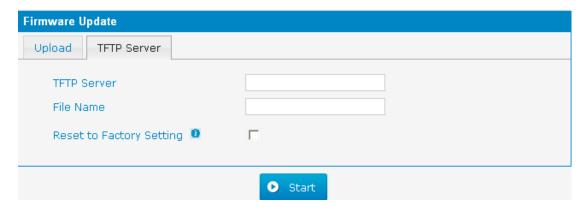

Table 3.10.3 Firmware Update

| Parameters                  | Description                                        |
|-----------------------------|----------------------------------------------------|
| Firmware update             | Send package file from your computer to the device |
| File name                   | Firmware name,file must to `.img' ending.          |
| Reset to Factory<br>Setting | Reset Configuration to Factory Defaults            |
| Browse                      | Choose File                                        |

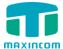

## 3.10.4 Data Backup

We can backup up the configurations before reset PBX to factory defaults

Figure 3.10.4

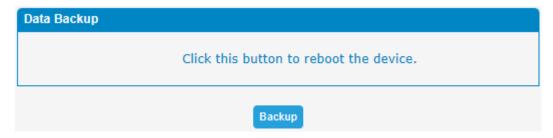

Click 'Backup' to download configuration file to your computer.

#### Notes:

- 1. Only configurations, custom prompts will be backed up.
- 2. When you have updated the firmware version, it's not recommended to restore using old package.

#### 3.10.5 Data Restore

You can restore this configuration in case the unit loses it for any reason or to clone a unit with the configuration of another unit. The configuration backup configurations are in txt format. Please note that you can use a backup file from an older firmware version and use it in a unit with a more recent firmware version. However, a backup file from a newer firmware version than the one actually in the unit cannot be used for a restore operation on the unit.

#### Notes:

- 1. The upload process will last about 30s.
- 2. When you have updated the firmware version, it's not recommended to restore using old package.

Figure 3.10.5

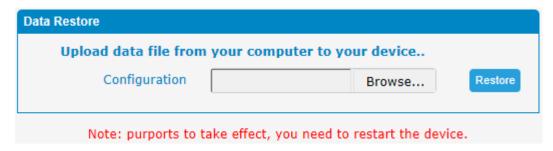

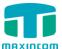

#### 3.10.6 Password

When using web Configuration, please enter default user name and password. User can modify the login name and password.

Figure 3.10.6 Password Setting

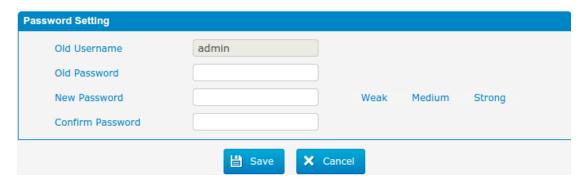

#### 3.10.7 Time & Date

The Network Time Protocol (NTP) is a protocol and software implementation for synchronizing the clocks of computer systems over packet-switched, variable-latency data networks.

User need to fill the NTP Server Address and select Time Zone.

Figure 3.10.7 Time & Date parameter

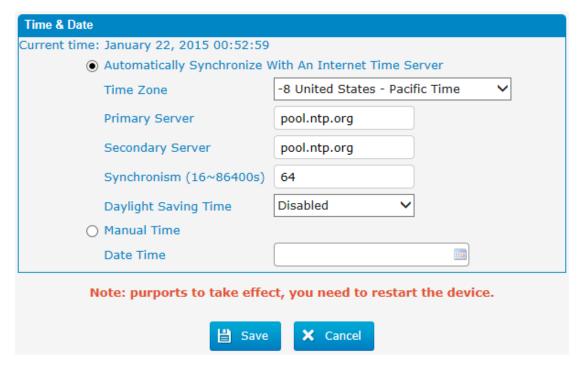

Table 3.10.7 Time & Date parameter

| Parameters     | Description                         |
|----------------|-------------------------------------|
| Time zone      | You can choose your time zone here. |
| Primary server | Primary NTP Server Address          |

### MUC1004/2008/2016 Administrator guide

| Secondary server     | Secondary NTP Server Address                                              |
|----------------------|---------------------------------------------------------------------------|
| Synchronism          | Set the time interval for checking local appliance's time with the server |
| Daylight Saving Time | Set the mode to Automatic or disabled                                     |
| Manual Time          | Manual setup time                                                         |

### 3.10.8 Reset

Be careful do this operation, after restore factory setting, all the parameters will be changed to the factory default.

Figure 3.10.8 factory reset

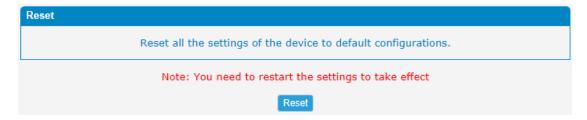

Reset to Factory Defaults Click this button to reset Factory Default settings

## 3.10.9 Reboot

Figure 3.10.9 Reboot

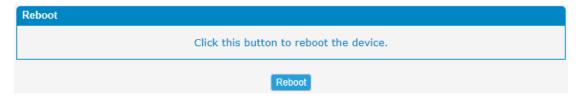

Warning: Rebooting the system will terminate all active calls!

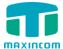

# 3.11 Phone Provisioning

The Phone Provisioning provides users a mehtod to Centralized config IP Phone.

# 3.11.1 General Settings

Figure 3.11.1 General Settings

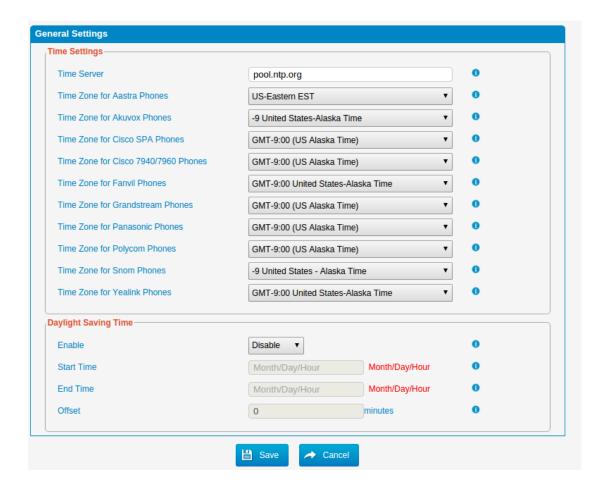

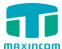

#### **3.11.2 Phones**

Figure 3.11.2 Configured Phones

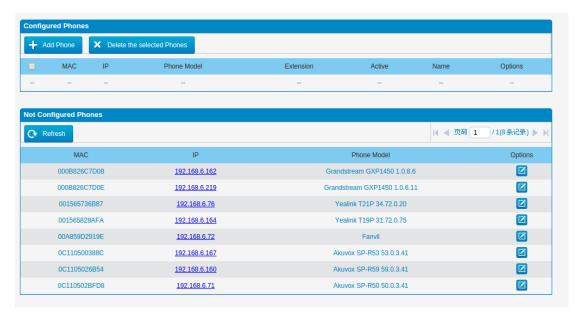

Figure 3.11.2a Edit Phone

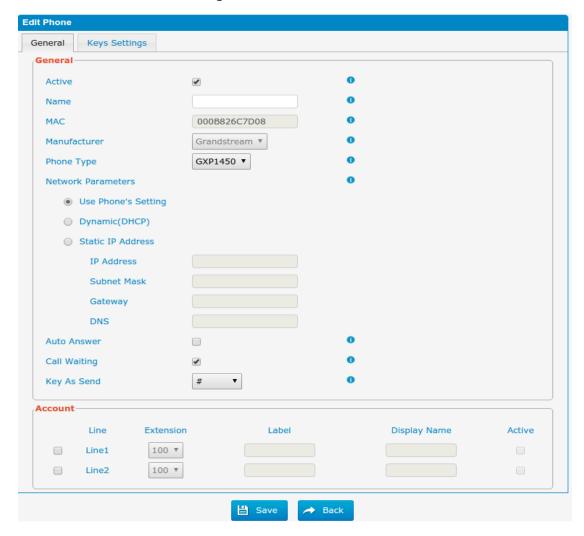

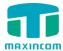

# 3.12 Reports

## 3.12.1 CDR Report

The call log captures all call details, including call time, caller number, callee number, call type, call duration, etc. An administrator can search and filter call data by call date, caller/callee, trunk, duration, billing duration, status, or communication type.

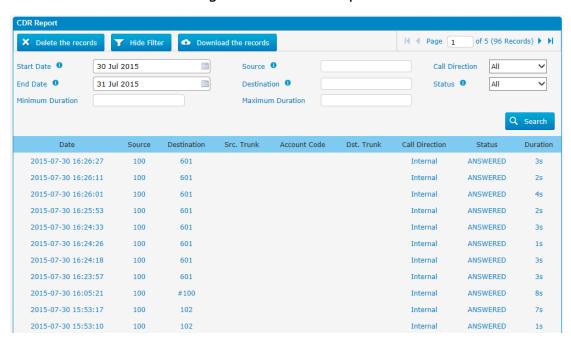

Figure 3.12.1 CDR Report

Table 3.12.1 CDR Report

| Parameters     | Description                                                                                                    |
|----------------|----------------------------------------------------------------------------------------------------|
| Date           | start and end time of calls                                                                                                    |
| Source         | Call number                                                                                                    |
| Destination    | Called number                                                                                                    |
| Src channel    | Source channel                                                                                                    |
| Dst channel    | Destination channel                                                                                                    |
| Call direction | IP to GSM: outbound calls from softswitch/IPPBX to mobile network GSM to IP: incoming calls from mobile network to IPPBX/Softswitch                                                                         |
| Status         | Answered: the call was established successful Canceled: the call was canceled by calling party No Carrier: the call was rejected by mobile network Not Answered: no body to answer the call Busy: user busy |
| Duration       | Call duration of the call.                                                                                                    |

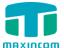

## 3.12.2 System Logs

Syslog is a standard for network device data logging. It allows separation of the software that generates messages from the system that stores them and the software that reports and analyzes them. It also provides devices which would otherwise be unable to communicate a means to notify administrators of problems or performance. There are 6 levels of syslog, including DEBUG, NOTICE, WARNING and ERROR, EMERG, ALERT, CRIT, INFO.

Figure 3.12.2 System logs Local

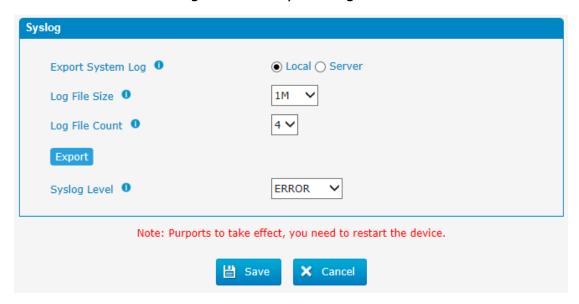

Figure 3.12.2a System logs Server

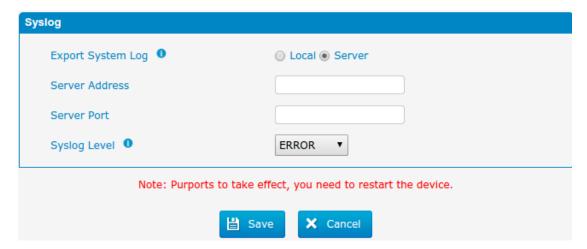

Table 3.12.2 Description of System logs

| Parameters        | Description                                                                   |
|-------------------|-------------------------------------------------------------------------------|
| Export System Log | <ul><li>Local: save log in local</li><li>Server: save log in server</li></ul> |
|                   | Server: save log in server                                                    |
| Log File Size     | Max size before rotation                                                      |
| Log File Count    | Rotated logs to keep (default: 4)                                             |

| Syslog level   | Syslog Level   |
|----------------|----------------|
| Server Address | Server address |
| Server Port    | Server port    |

# 3.12.3 Firewall Logs

Figure 3.12.3 Firewall logs

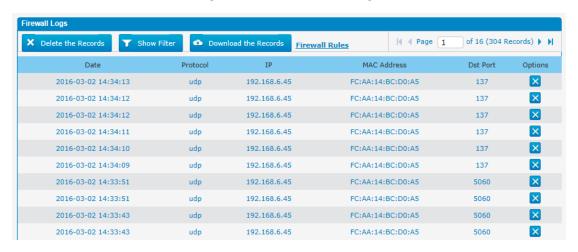

Table 3.12.3 Description of Firewall logs

| Parameters  | Description             |
|-------------|-------------------------|
| Date        | IP Attack time          |
| Protocol    | Attack protocol type    |
| IP          | Attack ip               |
| MAC Address | Attack MAC address      |
| Dest Port   | Attack destination port |

## 3.12.4 Trace Logs

Figure 3.12.4 DAHDI Monitor Tool

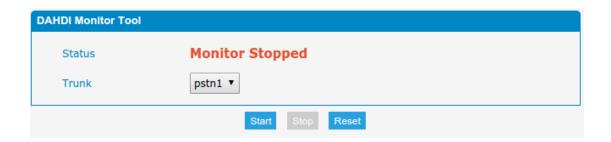

Table 3.12.4 Description of DAHDI Monitor Tool

| Parameters | Description                                   |
|------------|-----------------------------------------------|
| Status     | Display recording status of using this tool.  |
| Trunk      | Choose a Trunk to record.                     |
| Start      | Start recording                               |
| Stop       | Stop and download recordfile                  |
| Reset      | Reset recording and Cancel the recording file |

Figure 3.12.4a Asterisk Logs

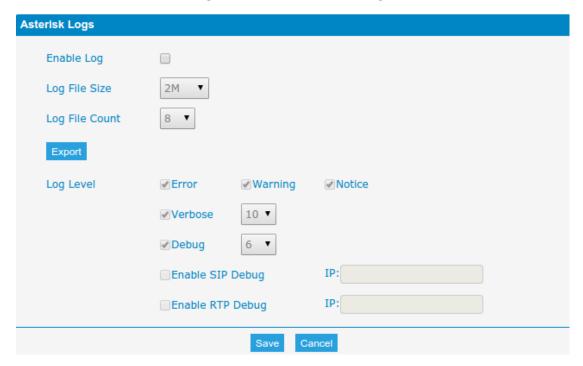

Table 3.12.4a Description of Asterisk Logs

| Parameters       | Description                           |
|------------------|---------------------------------------|
| Enable Log       | Enable record asterisk log            |
| Log File Size    | Log file size                         |
| Log File Count   | Rotated logs to keep (default: 8)     |
| Log Level        | Asterisk log level                    |
| Enable SIP Debug | Enable and set IP to enalbe sip debug |
| Enable RTP Debug | Enable and set IP to enalbe rtp debug |

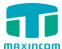

# 3.13 System tools

### 3.13.1 SMTP Parameter

To send the SMS or system alert to email address, please configure the Email settings first, and make sure SMTP test is successful.

Figure 3.13.1 SMTP Parameters

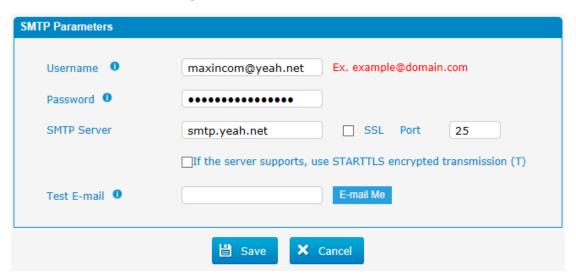

Table 3.13.1 SMTP Parameters

| Parameters        | Description                                              |
|-------------------|----------------------------------------------------------|
| Username          | The E-mail Address that PBX will use to send voice mail. |
| Password          | The password for the email address used above            |
| SMTP Server       | The IP address or hostname of an SMTP server that the    |
|                   | PBX will connect to in order to send voice mail messages |
|                   | via email, i.e.mail.yourcompany.com.                     |
| SSL               | If the server of sending email needs to authenticate the |
|                   | sender, you need to enable this.                         |
|                   | Note: Must be selected for Gmail or exchange server.     |
| Port              | SMTP Port: the default value is 25.                      |
| Use SSL/TLS to    | If the server of sending email needs to authenticate the |
| send secure       | sender, you need to enable this.                         |
| message to server | Note: Must be selected for Gmail or exchange server.     |

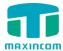

## 3.13.2 AMI Settings

The Asterisk Manager Interface(AMI) is a socket interface that you can use to get configuration and status information, request actions to be performed, and be notified about things happening to calls.

Figure 3.13.2 SMTP Parameters

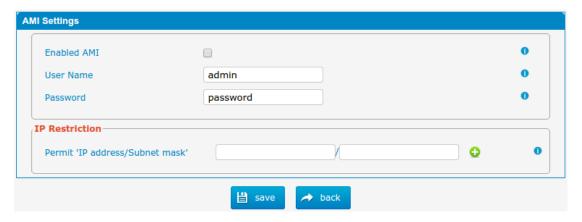

Table 3.13.2 Description of SMTP Parameters

| Parameters     | Description                                                                                                    |
|----------------|----------------------------------------------------------------------------------------------------|
| Enable AMI     | Enable AMI setttins.                                                                                                    |
|                | The Asterisk Manager Interface(AMI) is a socket interface that you can use to get configuration and status information, request actions to be performed, and be notified about things happening to calls. |
| Username       | AMI user name, default 'admin'                                                                                                    |
| Password       | AMI password,default 'password'                                                                                                    |
| IP Restriction | Set IP address and subnet mask that can connect to AMI                                                                                                    |

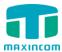

## 3.13.3 Ping

Figure 3.13.3 Ping

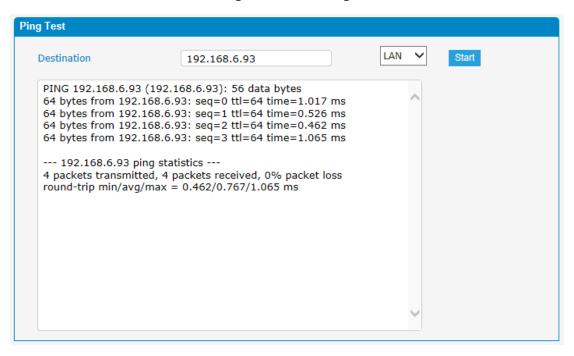

#### **3.13.4 Tracert**

Figure 3.13.4 Tracert

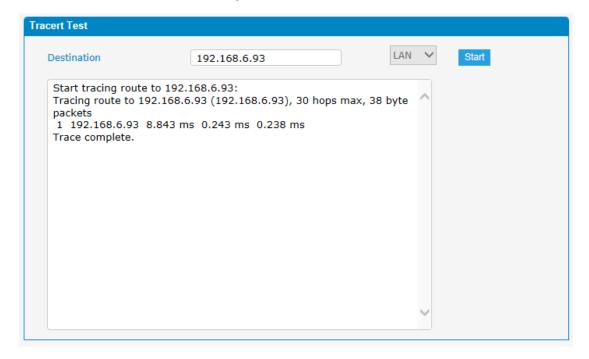

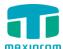

# 3.13.5 Packet Capture

Figure 3.13.5 Packet Capture

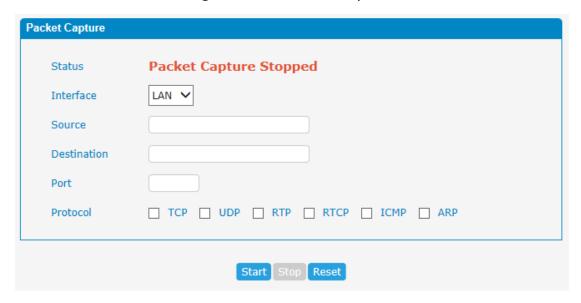

Table 3.13.5 Description of Packet Capture

| Parameters  | Description                       |
|-------------|-----------------------------------|
| Status      | Packet capture status             |
| Interface   | Choose network interface, LAN/WAN |
| Souce       | Capture souce Address             |
| Destination | Capture destination Address       |
| Port        | Capture port                      |
| Protocol    | Capture protocol                  |

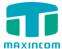

#### 3.13.6 Text to Wav

PBX can Transfer text to way.

Figure 3.13.6 Text to way

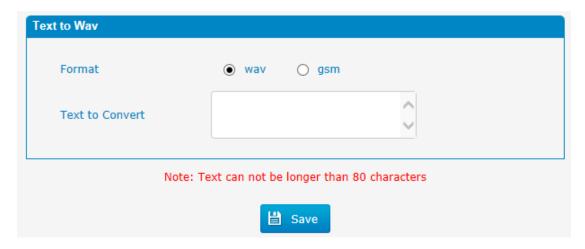

#### 3.13.7 Certificates

PBX can support TLS trunk. Before you register TLS trunk to PBX, you should upload certificates first.

Figure 3.13.7 Certificates

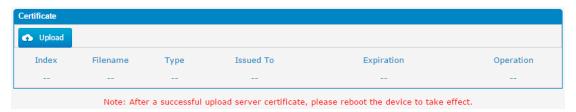

#### **Trusted Certificate**

This certificate is a CA certificate. When selecting "TLS Verify Client" as "Yes", you should upload a CA. The relevant IPPBX should also have this certificate.

### **Gateway Certificate**

This certificate is server certificate. No matter selecting "TLS Verify Client" as "Yes" or "NO", you should upload this certificate to PBX. If IPPBX enables "TLS Verify server", you should also upload this certificate on IPPBX.